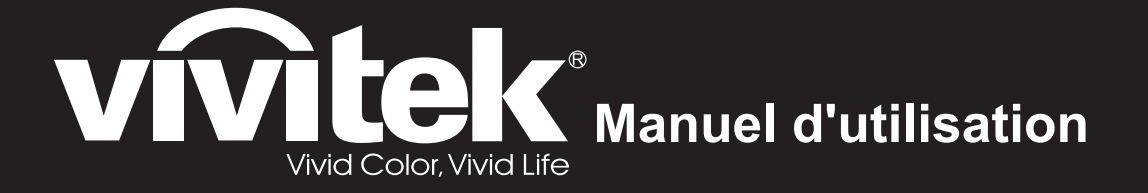

**SérieDS262 DX263 DW265 DH268 DX281-ST DX282-ST** 

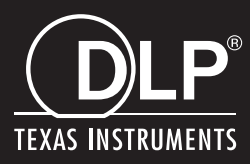

# **Avis FCC**

Cet appareil a été testé et déclaré conforme aux restrictions pour les appareils numériques de classe B, conformément à la section 15 du règlement FCC. Ces limites sont conçues pour fournir une protection raisonnable contre les interférences nuisibles en installation résidentielle. Cet équipement génère, utilise et peut émettre des fréquences radio et s'il n'est pas installé et utilisé conformément aux instructions, peut causer des interférences nuisibles aux communications radio. Cependant, il n'est aucunement garanti que des interférences ne se produiront pas sur une installation particulière. Si cet équipement cause des interférences nuisibles à la réception radio ou télévision, ce qui peut se vérifier en éteignant puis en rallumant l'appareil, l'utilisateur est invité à essayer de corriger les interférences par une ou plusieurs des mesures suivantes :

- Réorienter ou déplacer l'antenne de réception
- Augmenter la distance entre l'équipement et le récepteur
- Connecter l'appareil à une prise d'un circuit différent que celui auquel le récepteur est relié
- Ou consulter le revendeur ou un technicien radio / TV expérimenté pour obtenir de l'aide.

Cet appareil est conforme à la partie 15 de la réglementation de la FCC. Son fonctionnement est soumis aux deux conditions suivantes :

- 1. Ce dispositif ne peut pas provoquer d'interférences nuisibles, et
- 2. Cet appareil doit accepter toute interférence qui peut causer un fonctionnement indésirable.

# **Instructions relatives à la sécurité**

Lisez toutes les instructions avant d'utiliser votre projecteur et conservez-les pour référence future.

1. Lisez les instructions

Toutes les instructions relatives à la sécurité et au fonctionnement doivent être lues avant d'utiliser l'appareil.

2. Notes et avertissements

Toutes les notes et les avertissements dans les instructions doivent être respectés.

3. Nettoyage

Débranchez le projecteur de la prise secteur avant de le nettoyer. Utilisez un chiffon humide pour nettoyer le boîtier du projecteur. N'utilisez pas de nettoyant liquide ou en aérosol.

4. Accessoires

Ne placez pas ce produit sur un chariot, un support ou une table instable. Le produit peut tomber, causant de graves dégâts au produit.

Conservez les matériaux d'emballage en plastique (provenant du projecteur, des accessoires et des pièces en option) hors de portée des enfants car ces sacs peuvent entraîner un décès par étouffement. Soyez particulièrement prudent à proximité des jeunes enfants.

5. Ventilation

Le projecteur est équipé d'orifices de ventilation (admission) et de trous de ventilation (évacuation).

Ne bloquez pas ces fentes et ne placez rien à proximité, sous peine de provoquer l'accumulation de chaleur à l'intérieur, engendrant une dégradation de l'image ou des dommages au projecteur.

6. Sources d'alimentation

Vérifiez que la tension de fonctionnement de votre appareil est identique à la tension de votre alimentation locale.

7. Réparation

Ne pas tenter de réparer ce projecteur par vous même. Confiez toute réparation à un technicien de maintenance qualifié.

8. Pièces de rechange

Lorsque des pièces de rechange sont nécessaires, assurez-vous que les pièces de rechange sont spécifiées par le fabricant. Des substitutions non autorisées peuvent provoquer un incendie, une électrocution ou d'autres dangers.

9. Condensation de l'humidité

Ne faites jamais fonctionner le projecteur immédiatement après l'avoir déplacé d'un endroit froid à un endroit chaud. Lorsque le projecteur est exposé à un tel changement de température, l'humidité peut se condenser sur l'objectif et sur des pièces internes essentielles. Pour éviter à l'appareil des dégâts possibles, n'utilisez pas le projecteur avant au moins 2 heures quand il y a un changement de température extrême ou soudain.

# **Notes sur le cordon d'alimentation secteur**

Le cordon d'alimentation secteur doit répondre aux exigences du pays où vous utilisez ce projecteur. Veuillez confirmer votre type de prise secteur par rapport aux schémas ci-dessous et veiller à utiliser le bon cordon d'alimentation secteur. Si le cordon d'alimentation fourni ne correspond pas à votre prise secteur, veuillez contacter votre revendeur. Ce projecteur est équipé d'une fiche secteur avec terre. Veuillez vous assurer que votre prise secteur correspond à la fiche. Ne contournez pas la sécurité de ce type de prise de terre. Nous vous recommandons fortement d'utiliser un périphérique vidéo source également équipé d'une fiche secteur avec terre pour éviter les interférences dues aux fluctuations de tension.

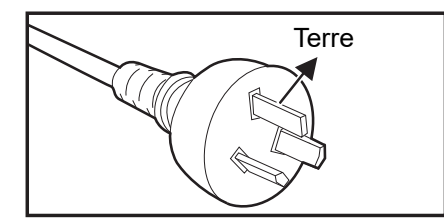

Pour l'Australie et la Chine Continentale

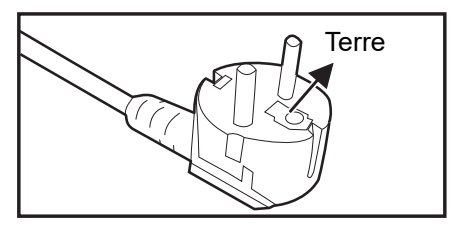

Pour l'Europe Continentale

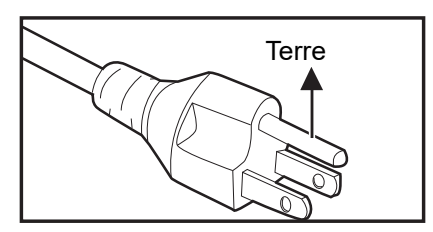

Pour les États-Unis et le Canada

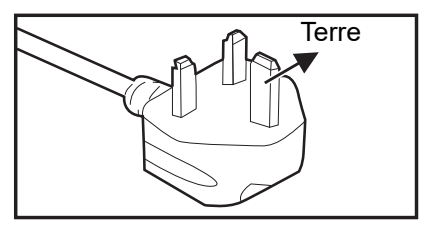

Pour le R.U.

# Table des matières

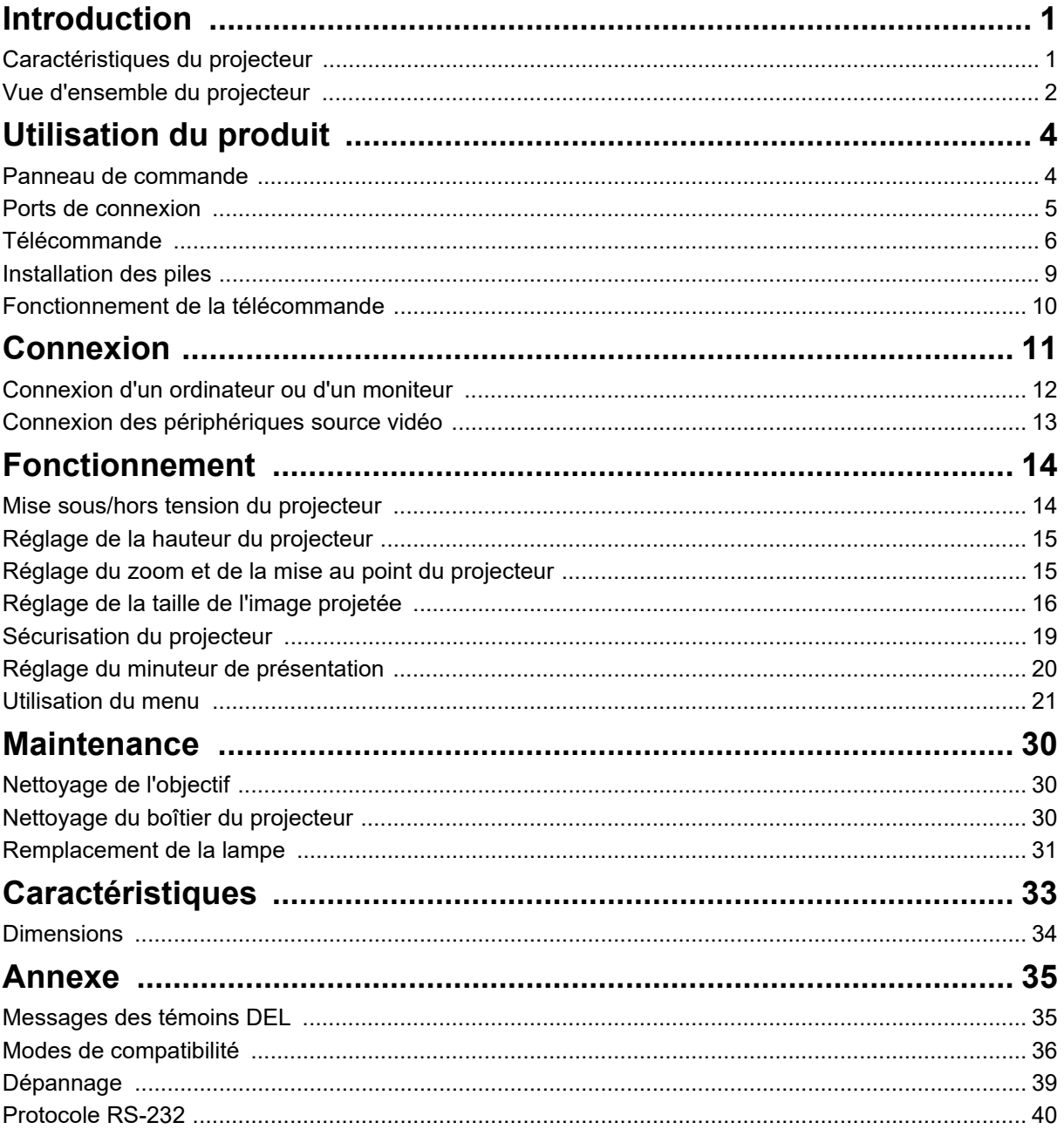

# <span id="page-5-0"></span>**Introduction**

# <span id="page-5-1"></span>**Caractéristiques du projecteur**

Le projecteur intègre un moteur optique de haute performance et une conception conviviale pour offrir un haut niveau de fiabilité et une grande facilité d'utilisation. Le projecteur possède les caractéristiques suivantes :

- Technologie DLP®
- DS262 : Résolution SVGA 800 x 600
- DX263/DX281-ST : Résolution XGA 1024 x 768
- DW265/DW282-ST : Résolution WXGA 1280 x 800
- DH268 : Résolution 1080P 1024 x 768
- Compatibilité avec les ordinateurs Macintosh $^{\circledR}$
- Compatibilité avec NTSC, PAL, SECAM et HDTV
- Borne D-Sub 15-broches pour la connectivité avec la vidéo analogique
- Menu sur écran multilingue et convivial
- Correction trapézoïdale électronique avancée
- Connecteur RS-232 pour la commande série
- Consommation électrique inférieure à 0,5 W en mode veille.
- Le mode ECO dynamique adapte l'économie d'énergie de façon dynamique
- Fonctions Refroidissement rapide, Arrêt automatique, Démarrage automatique
- La fonction Redémarrage instantané vous permet de redémarrer le projecteur immédiatement si vous le faites moins de 90 secondes après l'avoir éteint.
- Fonction 3D prise en charge

- *Les informations contenues dans ce manuel sont sujettes à modifications sans préavis.*
- *La reproduction, le transfert ou la copie de tout ou partie de ce document n'est pas autorisée sans le consentement écrit exprès.*
- *La luminosité apparente de l'image projetée varie selon l'éclairage ambiant, les réglages de contraste / luminosité du signal sélectionné et la distance de projection.*
- *La luminosité de la lampe décroît avec le temps et peut varier selon les caractéristiques des fabricants de lampes. Ce comportement est normal et attendu.*

# <span id="page-6-0"></span>**Vue d'ensemble du projecteur**

### **Vue de face**

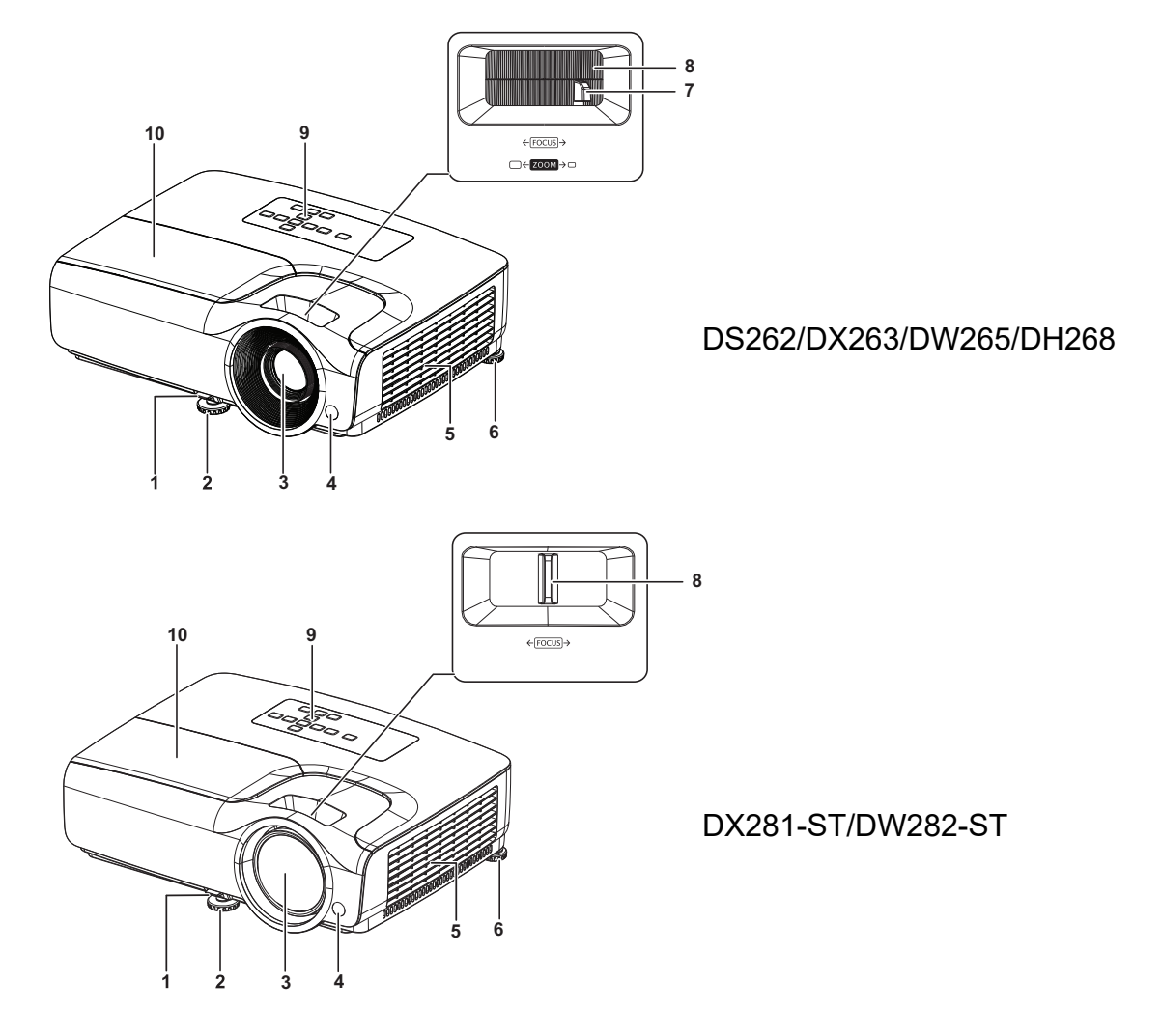

- 1. Levier de libération rapide 2. Pied de réglage avant
- 
- 
- 7. Bague de zoom 8. Bague de focus
- 9. Panneau de commande 10. Cache de la lampe
- 
- 3. Objectif de projection 4. Capteur avant de télécommande IR
- 5. Trous de ventilation 6. Pied de réglage arrière
	-
	-

### **Vue arrière**

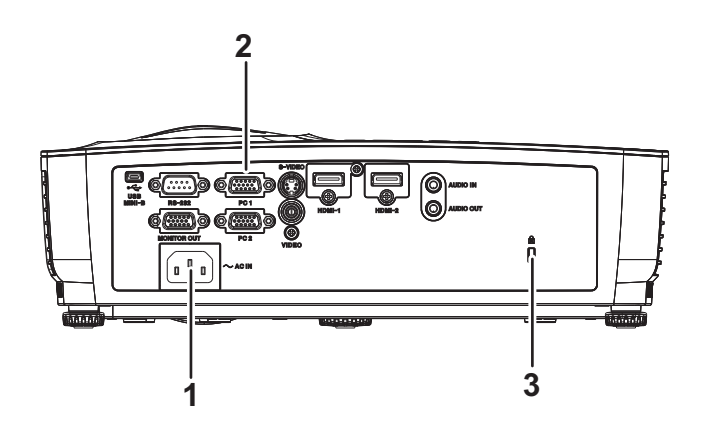

- 1. Prise d'alimentation secteur 2. Ports de connexion
	-
- 3. Emplacement du verrou antivol Kensington

**Vue de dessous**

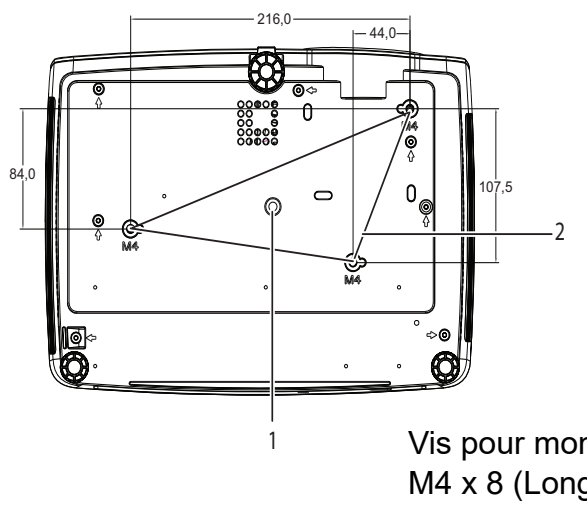

Vis pour montage au plafond : M4  $\times$  8 (Longueur maxi. = 8 mm) Unité : mm

- 
- 1. Filetage pour trépied 2. Trous de montage au plafond

- *Ce projecteur peut être utilisé avec un support d'accroche plafond. Le support plafond n'est pas inclus dans l'emballage.*
- *Contactez votre revendeur pour des informations quant au montage du projecteur au plafond.*
- *Lors de l'installation de l'appareil, incorporez un dispositif de déconnexion facilement accessible dans le câblage fixe ou branchez la fiche d'alimentation dans une prise de courant accessible facilement à proximité de l'appareil. Si un défaut apparaît pendant le fonctionnement de l'appareil, enclenchez le dispositif de coupure de l'alimentation ou débranchez la prise d'alimentation.*

# <span id="page-8-0"></span>**Utilisation du produit**

# <span id="page-8-1"></span>**Panneau de commande**

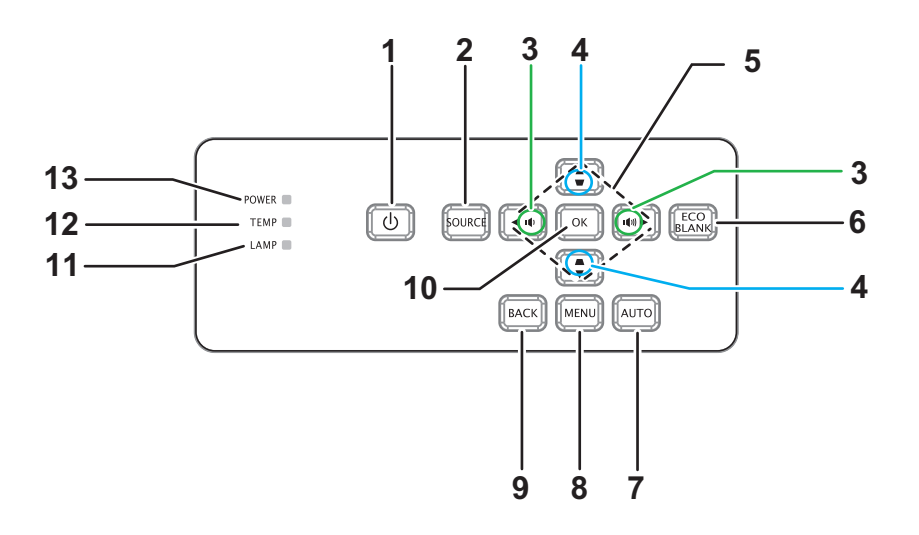

1. **MARCHE** 

Permet de mettre le projecteur sous ou hors tension

**2. SOURCE**

Affiche la barre de sélection de source

- 3. **ID/ION** Volume Règle le volume
- **4. Distorsion** 0Permet de corriger l'effet trapézoïdal dans l'image (trop large en haut/bas)
- 5. Touches **A/V/4/** Haut/Bas/Gauche/Droite Navigue et modifie les paramètres dans l'OSD
- **6. NOIR ÉCO** Affiche un écran vide
- **7. AUTO** Réglage de phase, position, taille h automatique
- **8. MENU** Ouvre l'OSD
- **9. PRÉC.**

Retourne au menu OSD précédent

**10. OK**

Permet de modifier les réglages dans le menu OSD

- **11. LAMPE** (Témoin DEL de lampe) Se rapporte aux «Messages des voyants DEL»
- **12. TEMP** (Voyant DEL de température) Se rapporte aux «Messages des voyants DEL»
- **13. MARCHE** (Voyant DEL d'alimentation) Se rapporte aux «Messages des voyants DEL»

# <span id="page-9-0"></span>**Ports de connexion**

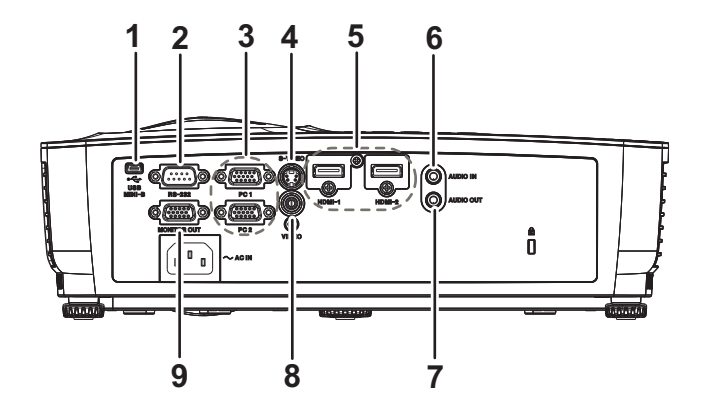

#### **1. USB MINI-B**

Ce connecteur sert à la mise à jour du firmware.

#### **2. RS-232**

Lorsque vous utilisez le projecteur via un ordinateur, connectez ce port au port RS-232C de l'ordinateur qui commande.

#### **3. PC 1/PC 2**

Connectez le signal d'entrée d'image (RVB analogique ou composante) sur cette prise.

#### **4. S-VIDEO**

Branchez la sortie S-Vidéo de l'équipement vidéo sur cette prise.

#### **5. HDMI-1/HDMI-2**

Branchez la sortie HDMI d'un équipement vidéo ou d'un ordinateur sur cette prise.

#### **6. AUDIO IN**

Branchez la sortie audio d'un équipement vidéo ou d'un ordinateur sur cette prise.

#### **7. AUDIO OUT**

Pour connecter un haut-parleur ou d'autres équipements d'entrée audio.

#### **8. VIDÉO**

Connectez la sortie vidéo composite d'un appareil vidéo sur cette prise.

#### **9. SORTIE MONITEUR**

Pour connecter un écran d'ordinateur, etc.

# <span id="page-10-0"></span>**Télécommande**

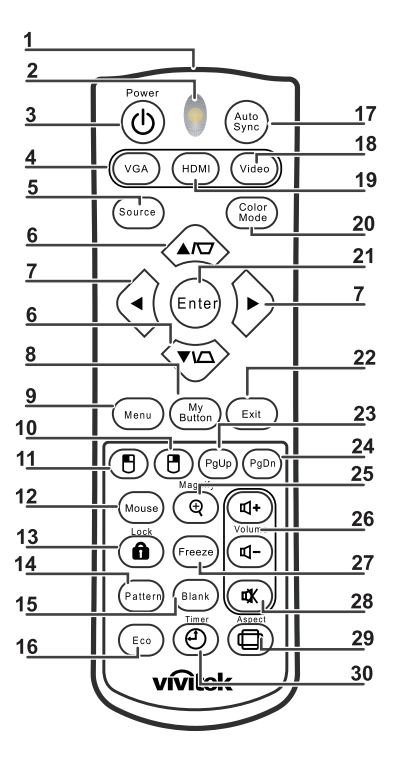

#### **1. Émetteur IR**

Transmet le signal au projecteur

#### **2. DEL d'état**

S'éclaire lorsque la télécommande est utilisée

#### **3. Marche**

Permet de mettre le projecteur sous ou hors tension

#### **4. VGA**

Affiche le signal ORDINATEUR

### **5. Source**

Affiche la barre de sélection de source

#### **6. Distorsion**

Permet de corriger l'effet trapézoïdal dans l'image (trop large en haut/bas)

#### **Haut/Bas**

Navigue et modifie les paramètres dans l'OSD

#### **7. Gauche/Droite**

Navigue et modifie les paramètres dans l'OSD

#### **8. Mon bouton** Aucune fonction

#### **9. Menu** Ouvre l'OSD

- **10. Souris droite** Aucune fonction
- **11. Souris gauche** Aucune fonction

#### **12. Souris**

Aucune fonction

#### **13. A Verrouillage**

Aucune fonction

#### **14. Motif**

Aucune fonction

### **15. Vide**

Affiche un écran vide

### **16. Eco**

Affiche la barre de sélection du mode de la lampe (Normal/Économique/ECO dynamique).

#### **17. Synchro auto**

Réglage de phase, position, taille h automatique

#### **18. Vidéo**

Affiche le signal VIDÉO

### **19. HDMI**

Affiche le signal HDMI

#### **20. Mode de couleur**

Sélectionne le mode d'affichage

#### **21. Enter**

Permet de modifier les réglages dans le menu OSD

#### **22. Exit**

Quitte et enregistre les paramètres du menu

#### **23. Page préc**

Page vers le haut lorsque connecté à un PC via USB

### **24. Page suiv**

Flèche vers le bas lorsque connecté à un PC via USB

### **25. Agrandir**

Agrandit la taille de l'image projetée

### **26. Volume**

Règle le volume

### **27. Arrêt sur image**

Immobilise/remet en mouvement l'image de l'écran

### **28. Muet**

Désactive le haut-parleur intégré

### **29. Aspect**

Pour sélectionner le format d'affichage

### **30. Minuteur**

Active le menu OSD Minuteur-P

### **Utilisation de la souris télécommandée**

La possibilité de faire fonctionner votre ordinateur avec la télécommande vous donne plus de souplesse lorsque vous faites des présentations.

- 1. Connectez le projecteur sur votre PC ou notebook avec un câble USB avant d'utiliser la télécommande à la place de la souris de votre ordinateur. Voir ["Connexion d'un ordinateur ou d'un moniteur" à la page 12](#page-16-0) pour les détails.
- 2. Règle le signal d'entrée sur **COMPUTER**.
- 3. Pour utiliser votre programme logiciel (sur un PC connecté) qui utilise les commandes page préc/page suiv (comme Microsoft PowerPoint), appuyez sur **Page préc**/**Page suiv**.
- 4. Si la fonction de pagination distante ne fonctionne pas, vérifiez si la connexion USB est bien établie et si le pilote de la souris sur votre ordinateur est à la dernière version.

# <span id="page-13-0"></span>**Installation des piles**

- 1. Ouvrez le capot du compartiment à piles dans la direction indiquée.
- 2. Installez les piles de la façon indiquée par le schéma qui se trouve dans le compartiment.
- 3. Remettez le capot du compartiment à piles en place.

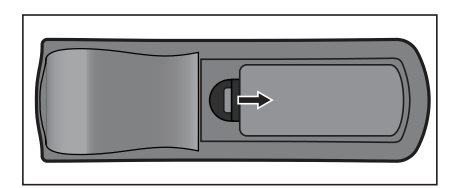

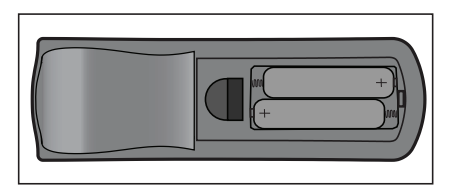

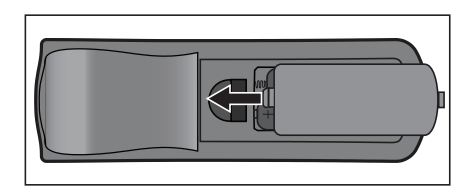

### *Attention*

- *Risque d'explosion si la pile est remplacée par un type incorrect.*
- *Débarrassez-vous des batteries usagées conformément aux instructions.*
- *Assurez-vous que les bornes plus et moins sont correctement alignées lors de l'installation d'une pile.*

- *Conservez les piles hors de portée des enfants. Il y a un risque de décès en cas d'ingestion accidentelle des piles.*
- *Retirez les piles de la télécommande lorsque vous ne l'utilisez pas pendant de longues périodes.*
- *Ne jetez pas les piles usagées avec les ordures ménagères. Mettez les piles usagées au rebut dans le respect de la réglementation locale.*
- *Il y a un risque d'explosion si les piles sont mal remplacées. Remplacez toutes les piles par des piles neuves.*
- *Les piles ne doivent pas être dans ou à proximité de feu ou d'eau, conservez les piles dans un lieu sombre, frais et sec.*
- *Si vous suspectez une fuite des piles, essuyez les fuites puis remplacez les piles par des piles neuves.*
- *Si la fuite adhère à votre corps ou à vos vêtements, rincez bien avec de l'eau immédiatement.*

# <span id="page-14-0"></span>**Fonctionnement de la télécommande**

Pointez la télécommande vers le capteur infrarouge et appuyez sur un bouton.

• Fonctionnement du projecteur par l'avant

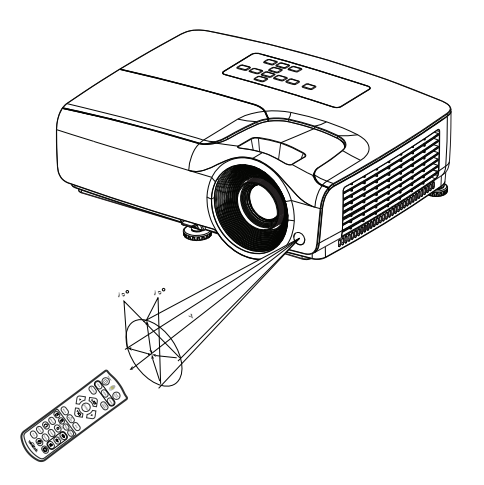

- *Ne pointez pas le laser directement dans les yeux de quelqu'un (en particulier des jeunes enfants). Vous risquez de blesser les yeux.*
- *La télécommande peut ne pas fonctionner en présence de la lumière du soleil ou d'une autre une lumière forte, comme une lampe fluorescente, illuminant le capteur de la télécommande.*
- *Utilisez la télécommande à partir d'une position où le capteur de la télécommande est visible.*
- *Ne laissez pas tomber la télécommande, ne la secouez pas.*
- *Conservez la télécommande à l'écart des endroits soumis à des températures ou à une humidité excessivement élevées.*
- *Ne mouillez pas la télécommande, ne placez pas d'objet mouillé dessus.*
- *Ne démontez pas la télécommande.*

# <span id="page-15-0"></span>**Connexion**

Lorsque vous connectez une source de signaux au projecteur, veillez bien à :

- 1. Eteindre tous les équipements avant d'établir quelque connexion que ce soit.
- 2. Utiliser les câbles de signaux corrects pour chaque source.
- 3. Branchez les câbles correctement.

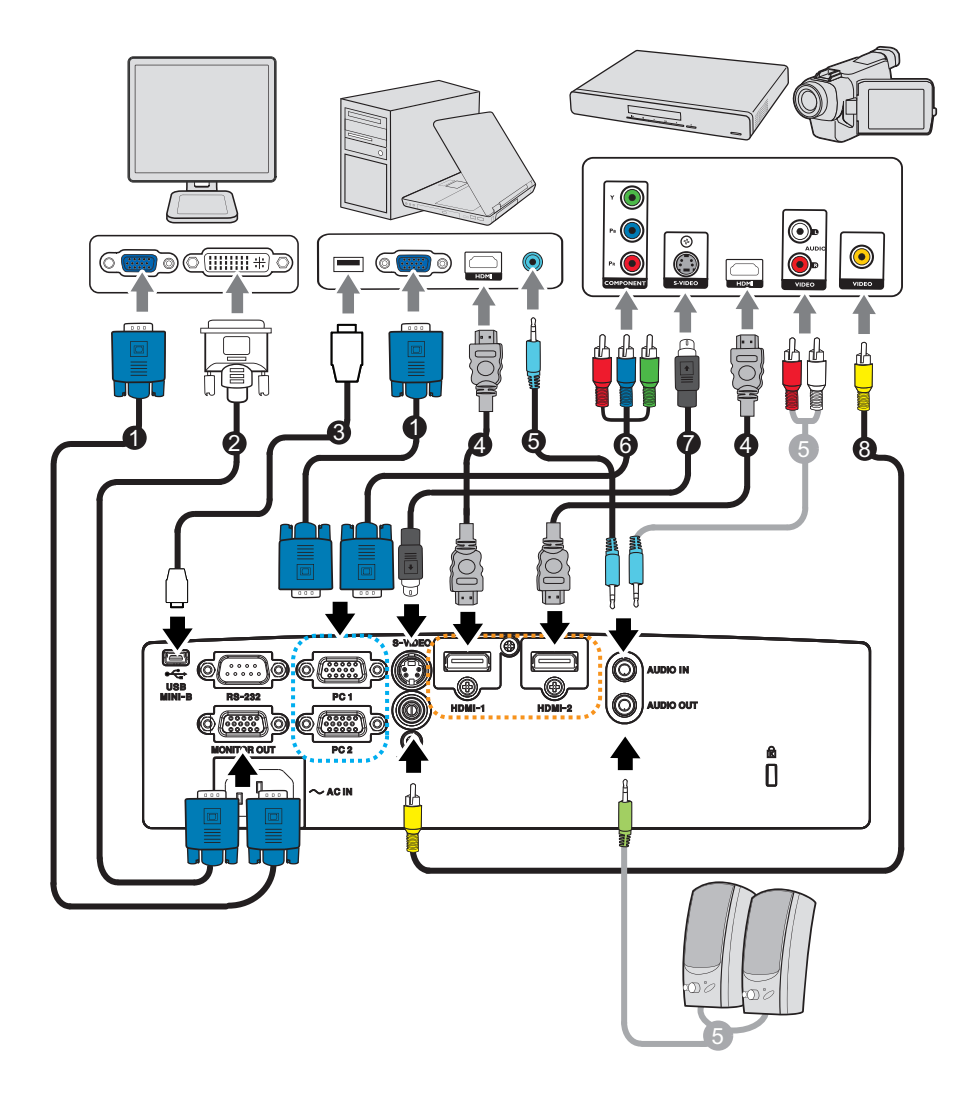

- 1. Câble VGA (D-Sub vers D-Sub) 2. Câble VGA à DVI-A
- 3. Câble USB (type mini-B vers type A) 4. Câble HDMI
- 
- 
- 
- 
- 5. Câble audio 6. Câble VGA (D-Sub) à HDTV (RCA)
- 7. Câble S-Vidéo **8.** Câble vidéo composite
- *Important*
	- *Pour les raccordements illustrés ci-dessous, certains câbles ne sont pas fournis avec le projecteur. Ces câbles peuvent être achetés dans les magasins de matériel électronique.*
	- *Les illustrations des connexions ci-dessus ne sont données qu'à titre de référence. Les prises de connexion disponibles à l'arrière du projecteur varient d'un modèle de projecteur à l'autre.*

# <span id="page-16-0"></span>**Connexion d'un ordinateur ou d'un moniteur**

### <span id="page-16-1"></span>**Connexion d'un ordinateur**

Le projecteur peut se connecter à des ordinateurs compatibles IBM $^{\circledR}$  et Macintosh $^{\circledR}$ . Si vous connectez un ordinateur Macintosh d'un modèle ancien, il est possible que vous ayez besoin d'un adaptateur Mac.

#### **Pour connecter sur le projecteur un ordinateur notebook ou de bureau :**

- Utilisation d'un câble VGA
- 1. Prenez un câble VGA et branchez l'une de ses extrémités sur la prise de sortie D-Sub de l'ordinateur.
- 2. Branchez l'autre extrémité du câble VGA sur la prise d'entrée de signal **PC 1/PC 2**  du projecteur.
- Utilisation d'un câble HDMI
- 1. Prenez un câble HDMI et branchez l'une des extrémités à la prise **HDMI-1/HDMI-2** de l'ordinateur.
- 2. Connectez l'autre extrémité du câble sur la prise HDMI du projecteur.

#### *Important*

• *De nombreux ordinateurs notebook n'activent pas leurs ports vidéo externes lorsqu'ils sont connectés à un projecteur. Il faut en général utiliser une combinaison de touches comme FN + F3 ou la touche CRT/LCD pour activer ou désactiver l'affichage externe. Cherchez sur le notebook la touche de fonction CRT/LCD ou une touche de fonction avec un symbole de moniteur. Appuyez en même temps sur la touche FN et sur la touche de fonction concernée. Pour savoir quelle est la combinaison de touches pour votre notebook, veuillez vous reporter à la documentation du notebook.*

### **Connexion d'un moniteur**

Si vous voulez voir votre présentation de près sur un moniteur en même temps que sur l'écran, vous pouvez connecter un moniteur externe sur la prise de sortie de signaux **SORTIE MONITEUR** du projecteur à l'aide d'un câble VGA et en suivant les instructions ci-dessous :

#### **Pour connecter un moniteur sur le projecteur :**

- 1. Connectez un ordinateur sur le projecteur ainsi que décrit dans ["Connexion d'un](#page-16-1) [ordinateur" à la page 12](#page-16-1).
- 2. Prenez le câble VGA adéquat (uniquement l'un des câbles fournis) et connectez l'une des extrémités du câble sur la prise d'entrée D-Sub sur le moniteur vidéo. Ou si votre moniteur est muni d'une prise d'entrée DVI, prenez le câble VGA vers DVI-A et connectez l'extrémité DVI du câble sur la prise d'entrée DVI du moniteur vidéo.
- 3. Connectez l'autre extrémité du câble sur la prise **MONITOR OUT** du projecteur.

#### *Important*

• *Le signal de sortie pour la prise SORTIE MONITEUR ne fonctionne que lorsque le signal d'entrée provient de la prise PC. Lorsque le projecteur est sous tension, le signal de sortie provenant de la prise SORTIE MONITEUR varie en fonction du signal d'entrée provenant de la prise PC.*

# <span id="page-17-0"></span>**Connexion des périphériques source vidéo**

- Utilisation d'un câble HDMI
- 1. Prenez un câble HDMI et branchez l'une des extrémités à la prise **HDMI-1/HDMI-2** de l'ordinateur.
- 2. Connectez l'autre extrémité du câble sur la prise HDMI du projecteur.
- Utilisation d'un câble VGA (D-Sub) à HDTV (RCA)
- 1. Prenez un câble VGA (D-Sub) à HDTV (RCA) et branchez l'extrémité dotée de 3 connecteurs de type RCA aux sorties vidéo composantes de l'appareil source Vidéo. Faites correspondre les couleurs des fiches avec celles des prises : vert sur vert, bleu sur bleu et rouge sur rouge.
- 2. Branchez l'autre extrémité du câble (avec un connecteur de type D-Sub) sur la prise **PC 1/PC 2** du projecteur.
- Connexion d'un périphérique source S-Vidéo/composite
- 1. Prenez un câble S-Vidéo/Vidéo et connectez l'une de ses extrémités sur la prise de sortie S-Vidéo/Vidéo du périphérique source vidéo.
- 2. Branchez l'autre extrémité du câble S-Vidéo/Vidéo sur la prise **S-VIDÉO**/ **VIDÉO** du projecteur.

#### *Important*

• *Si l'image vidéo sélectionnée ne s'affiche pas lorsque le projecteur est allumé et alors que la source vidéo correcte a été sélectionnée, vérifiez que le périphérique vidéo source est bien allumé et fonctionne bien correctement. Vérifiez aussi que les câbles signaux ont bien été connectés correctement.*

# <span id="page-18-0"></span>**Fonctionnement**

# <span id="page-18-1"></span>**Mise sous/hors tension du projecteur**

### **Mise sous tension du projecteur :**

- 1. Terminez les branchements du cordon d'alimentation secteur et du ou des câbles signaux des périphériques.
- 2. Appuyez sur  $\upphi$  pour allumer le projecteur. Il faut environ une minute au projecteur pour chauffer.
- 3. Allumez votre source (ordinateur, notebook, DVD, etc.). Le projecteur détecte automatiquement votre source lorsque le réglage de Source Auto est activé.
	- Si le projecteur ne détecte pas de signal valide, le message "Aucun signal" reste affiché.

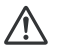

# *Avertissement*

- *Ne regardez jamais vers l'objectif lorsque la lampe est allumée. Vous risquez de vous abîmer les yeux.*
- *Ce point focal concentre une haute température. Ne placez pas d'objet à proximité, afin d'éviter d'éventuels risques d'incendie.*

### **Mise hors tension du projecteur :**

- 1. Appuyez sur  $\circledcirc$  pour éteindre le projecteur. Le message «Appuyez à nouveau sur le bouton  $\Diamond$  pour mettre hors tension» s'affiche à l'écran.
- 2. Appuyez de nouveau sur  $\circledcirc$  pour confirmer.
	- Si vous voulez rallumer le projecteur, vous devez attendre que le projecteur ait terminé le cycle de refroidissement et soit entré en mode veille. Une fois que le projecteur est en mode veille, appuyez simplement sur  $\phi$  pour le redémarrer.
- 3. Débranchez le cordon d'alimentation secteur de la prise électrique et du projecteur.
- 4. N'allumez pas le projecteur immédiatement après la mise hors tension.

# <span id="page-19-0"></span>**Réglage de la hauteur du projecteur**

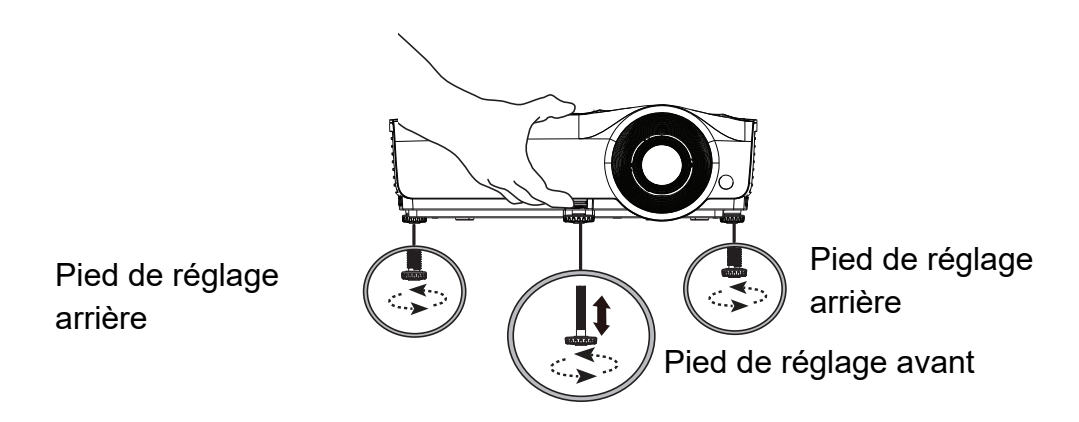

Le projecteur est pourvu d'un pied de réglage avant et de deux pieds de réglage arrière.

Ces pieds permettent de modifier la hauteur de l'image et l'angle de projection.

1. Tirez le levier de libération rapide et soulevez l'avant du projecteur. Une fois l'image positionnée où vous le souhaitez, relâchez le levier de libération rapide pour verrouiller le pied en position. Vous pouvez également visser le pied de réglage avant pour changer la hauteur de l'image.

2. Utilisez le pied de réglage arrière pour affiner l'angle horizontal.

Pour rentrer le pied, vissez le pied de réglage dans la direction opposée.

#### *Remarque*

•

• *Pour éviter d'endommager le projecteur, assurez-vous que les pieds de réglage sont complètement rentrés avant de ranger le projecteur dans sa sacoche de transport.*

### <span id="page-19-1"></span>**Réglage du zoom et de la mise au point du projecteur**

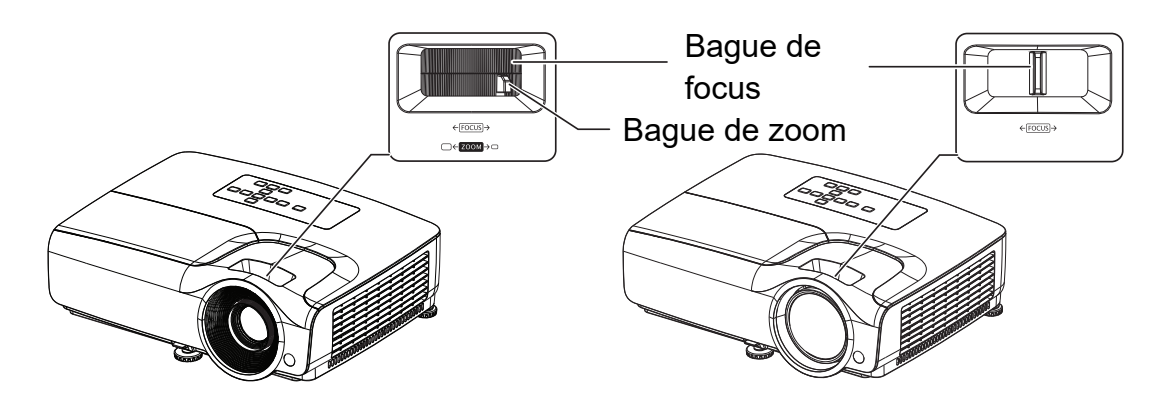

- 1. Mettez au point l'image en tournant la bague de mise au point. Il est conseillé d'utiliser une image fixe pour la mise au point.
- 2. Réglez la taille de l'image en faisant glisser la bague de zoom.

# <span id="page-20-0"></span>**Réglage de la taille de l'image projetée**

Veuillez vous reporter au graphique et au tableau ci-dessous pour déterminer la taille de l'écran et la distance de projection.

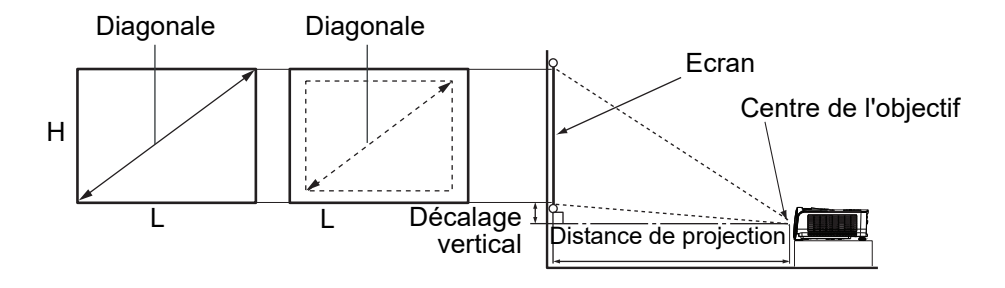

#### **DS262/DX263**

Le format de l'écran est 4:3 et l'image projetée est 4:3

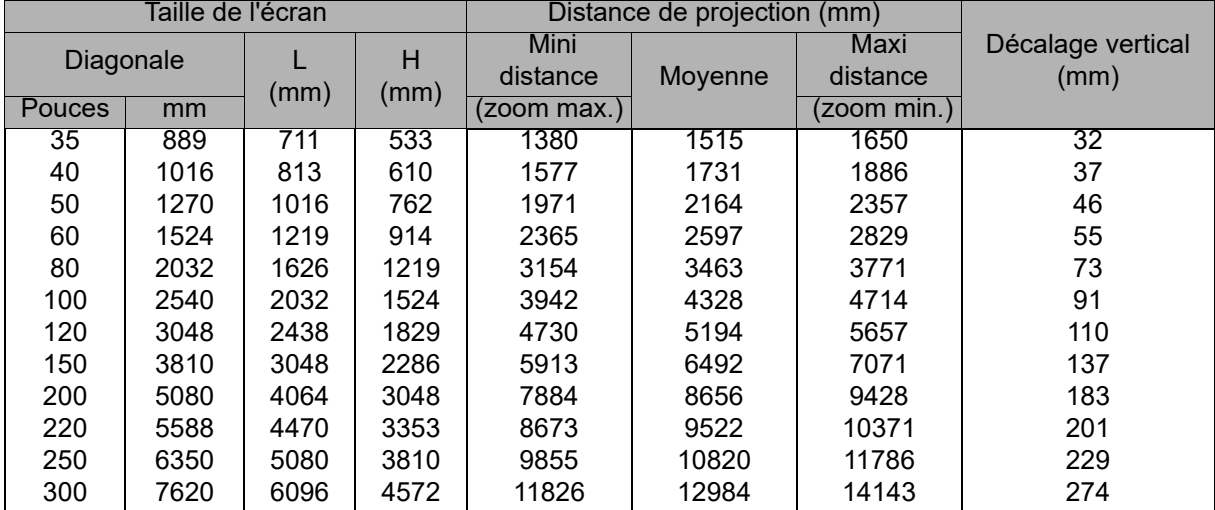

#### **DW265**

Le format de l'écran est 16:10 et l'image projetée est 16:10

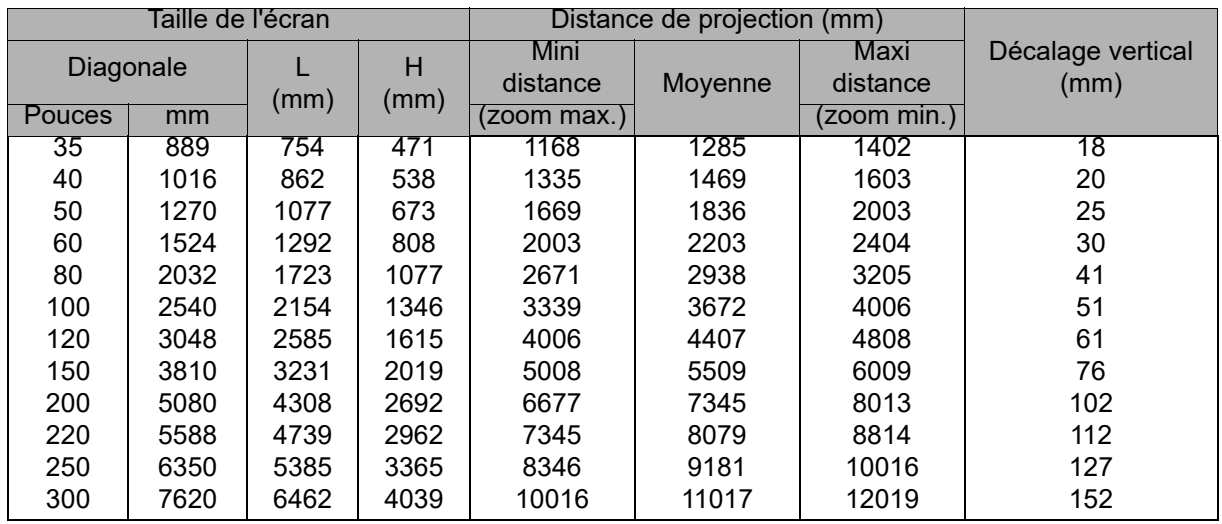

#### **DH268**

| Taille de l'écran |      |      |           | Distance de projection (mm) |         |             |                   |
|-------------------|------|------|-----------|-----------------------------|---------|-------------|-------------------|
| Diagonale         |      | (mm) | Н<br>(mm) | Mini                        |         | Maxi        | Décalage vertical |
|                   |      |      |           | distance                    | Moyenne | distance    | (mm)              |
| Pouces            | mm   |      |           | (zoom max.)                 |         | (zoom min.) |                   |
| 35                | 889  | 775  | 436       | 992                         | 1100    | 1209        | 30                |
| 40                | 1016 | 886  | 498       | 1133                        | 1257    | 1381        | 34                |
| 50                | 1270 | 1107 | 623       | 1417                        | 1572    | 1727        | 43                |
| 60                | 1524 | 1328 | 747       | 1700                        | 1886    | 2072        | 51                |
| 80                | 2032 | 1771 | 996       | 2267                        | 2515    | 2763        | 68                |
| 100               | 2540 | 2214 | 1245      | 2834                        | 3144    | 3454        | 86                |
| 120               | 3048 | 2657 | 1494      | 3400                        | 3772    | 4144        | 103               |
| 150               | 3810 | 3321 | 1868      | 4250                        | 4715    | 5180        | 128               |
| 200               | 5080 | 4428 | 2491      | 5667                        | 6287    | 6907        | 171               |
| 220               | 5588 | 4870 | 2740      | 6234                        | 6916    | 7598        | 188               |
| 250               | 6350 | 5535 | 3313      | 7084                        | 7859    | 8634        | 214               |
| 300               | 7620 | 6641 | 3736      | 8501                        | 9431    | 10361       | 257               |

Le format de l'écran est 16:9 et l'image projetée est 16:9

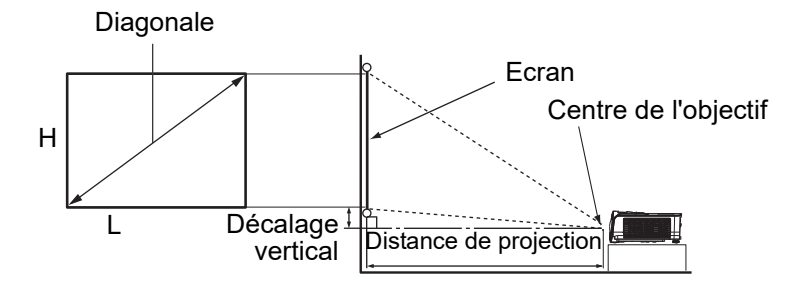

#### **DX281-ST**

Le format de l'écran est 4:3 et l'image projetée est 4:3

|               | Taille de l'écran |      |      |                              |                        |
|---------------|-------------------|------|------|------------------------------|------------------------|
| Diagonale     |                   | н    |      | Distance depuis l'écran (mm) | Décalage vertical (mm) |
| <b>Pouces</b> | mm                | (mm) | (mm) |                              |                        |
| 35            | 889               | 775  | 436  | 448                          | 32                     |
| 40            | 1016              | 886  | 498  | 512                          | 37                     |
| 50            | 1270              | 1107 | 623  | 640                          | 46                     |
| 60            | 1524              | 1328 | 747  | 768                          | 55                     |
| 80            | 2032              | 1771 | 996  | 1024                         | 73                     |
| 100           | 2540              | 2214 | 1245 | 1280                         | 91                     |
| 120           | 3048              | 2657 | 1494 | 1536                         | 110                    |
| 150           | 3810              | 3321 | 1868 | 1920                         | 137                    |
| 200           | 5080              | 4428 | 2491 | 2560                         | 183                    |
| 220           | 5588              | 4870 | 2740 | 2816                         | 201                    |
| 250           | 6350              | 5535 | 3313 | 3200                         | 229                    |
| 300           | 7620              | 6641 | 3736 | 3840                         | 274                    |

#### **DX281-ST**

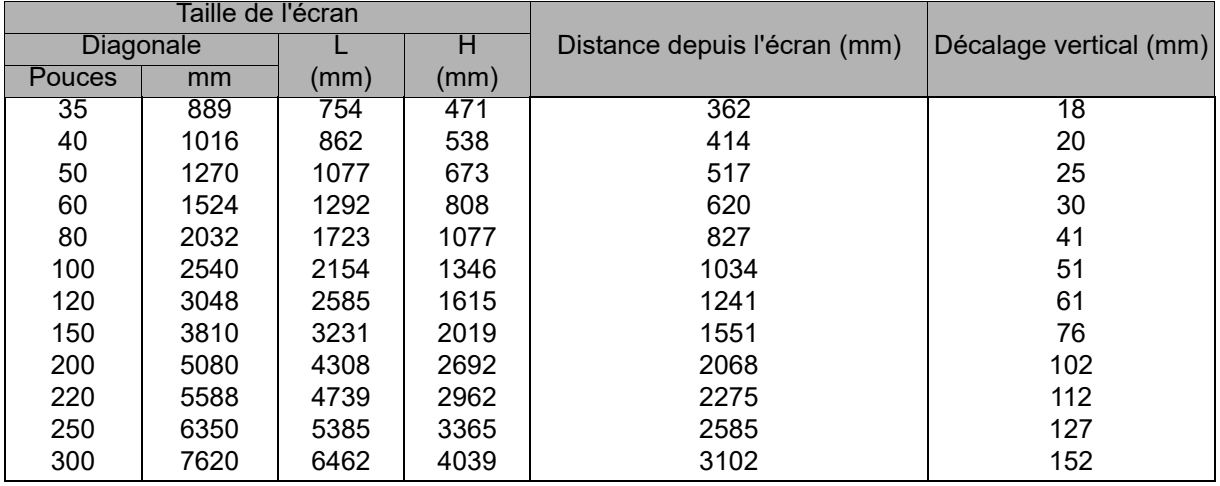

Le format de l'écran est 16:10 et l'image projetée est 16:10

- *Placez le projecteur en position horizontale, les autres positions peuvent provoquer une accumulation de chaleur et des dégâts au projecteur.*
- *Gardez un espace de 30 cm au moins autour du projecteur.*
- • *N'utilisez pas le projecteur dans un environnement enfumé. Des résidus de fumée peuvent s'accumuler sur les éléments critiques et endommager le projecteur ou affecter ses performances.*
- *Consultez votre revendeur pour les installations particulières telles que la suspension à un plafond.*

# <span id="page-23-0"></span>**Sécurisation du projecteur**

### **Configurer et modifier un mot de passe**

- 1. Ouvrez le menu OSD, allez dans le menu **RÉGLAGES 2** > **Param. de sécurité** et appuyez sur **Enter**.
- 2. Mettre en surbrillance **Changer mot de passe** et appuyer sur **Enter**.
- 3. Pour définir le mot de passe: En fonction du mot de passe que vous souhaitez régler, appuyez sur les touches de direction pour saisir six chiffres pour le mot de passe.
- 4. Pour modifier le mot de passe : Il vous sera demandé de saisir le mot de passe actuel d'abord, puis d'en changer.
- 5. Confirmez le nouveau mot de passe en le saisissant à nouveau.
- 6. Pour quitter le menu OSD, appuyer sur **Menu/Exit**

### **Activation de la fonction de mot de passe**

- 1. Revenez à **RÉGLAGES 2** > **Param. de sécurité** et appuyez sur **Enter**.
- 2. Mettre en surbrillance **Changer les param. de sécurité** et appuyer sur **Enter**. Un message s'affichera vous demandant de saisir un mot de passe. Lorsque le mot de passe est défini, le menu OSD affiche à nouveau **Verrou alimentation**. Sélectionnez Activ. en appuyant  $\triangleleft$  / $\triangleright$ .
- 3. Pour désactiver la protection par mot de passe, sélectionnez **Désact.** dans le menu **Verrou alimentation**.

# <span id="page-24-0"></span>**Réglage du minuteur de présentation**

Le minuteur de présentation permet d'afficher la durée de présentation à l'écran pour vous aider à mieux gérer le temps pendant une présentation. Pour utiliser cette fonction, veuillez appliquer la procédure suivante :

- 1. Appuyez sur Minuteur sur la télécommande pour accéder au menu Minuteur de présentation ou allez dans le menu **RÉGLAGES 1** > **Minuteur de présentation** et appuyez sur **Enter** pour afficher la page **Minuteur de présentation**.
- 2. Sélectionnez **Intervalle du minuteur** et décidez de l'intervalle en appuyant sur  $\triangleleft$ / .
- 3. Appuyez sur v pour sélectionner **Affichage du compteur** et choisissez d'afficher ou non le minuteur à l'écran en appuyant sur  $\triangleleft$  .

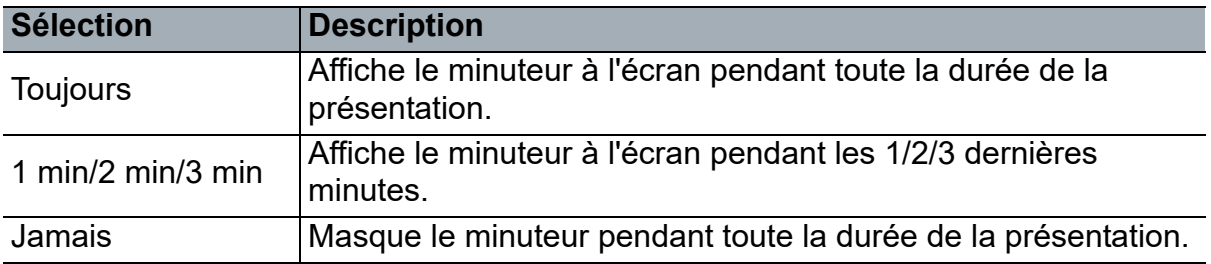

4. Appuyez sur pour choisir **Position du minuteur** et définissez la position du minuteur en appuyant sur  $\triangleleft$  / $\triangleright$ .

Coin sup. Gauche  $\rightarrow$  Coin inf. Gauche  $\rightarrow$  Coin sup. Droit  $\rightarrow$  Coin inf. Droit

5. Appuyez sur v pour choisir Mode de calcul du minuteur et définissez le mode de calcul du minuteur en appuyant sur  $\blacktriangleleft / \blacktriangleright$ .

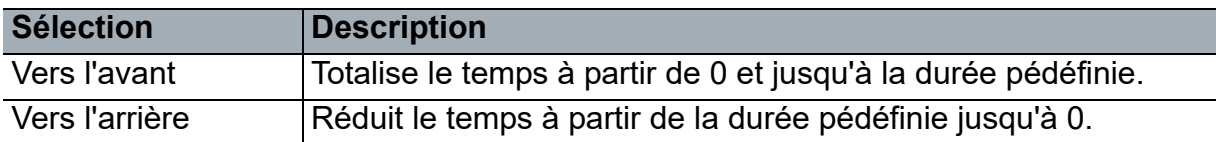

- 6. Appuyez sur pour mettre en surbrillance **Fonction de rappel sonore** et décidez si vous souhaitez activer la fonction de rappel sonore en appuyant sur  $\triangleleft$  .
- 7. Pour activer le minuteur de présentation, surlignez **Minuteur de présentation**, et sélectionnez **Activ.** puis **Oui**.
- 8. Pour annuler le minuteur, surlignez **Minuteur de présentation**, et sélectionnez **Désact.** puis **Oui**.

# <span id="page-25-0"></span>**Utilisation du menu**

Le projecteur possède des menus d'affichage à l'écran (OSD) qui vous permettent d'effectuer des réglages d'image et de modifier toute une gamme de paramètres.

### **Mise en oeuvre**

- 1. Appuyez sur le bouton **Menu** pour ouvrir le menu OSD.
- 2. Lorsque l'OSD est affiché, utilisez  $\triangleleft / \triangleright$  pour choisir une fonction dans le menu principal.
- 3. Après avoir sélectionné l'élément désiré dans le menu principal, appuyez sur ▼ pour ouvrir le sous-menu pour faire les réglages.
- 4. Utilisez  $\triangle$   $\blacktriangledown$  pour sélectionner l'élément voulu et ajustez les paramètres avec  $\triangleleft$  / .
	- Pour accéder au niveau suivant du menu OSD, appuyez sur **Enter**.
- 5. Appuyez sur **Menu** deux fois\* pour quitter et enregistrer les paramètres. \*Le premier appui vous ramène au menu principal et le deuxième ferme le menu OSD.

#### **Arborescence des menus**

- *Les menus à l'écran (OSD) pris en charge dépendent des sources d'entrée. Les fonctions non prises en charge seront grisées.*
- *\*: Uniquement disponible lorsque le Mode de couleur sélectionné est Util. 1 ou Util. 2.*

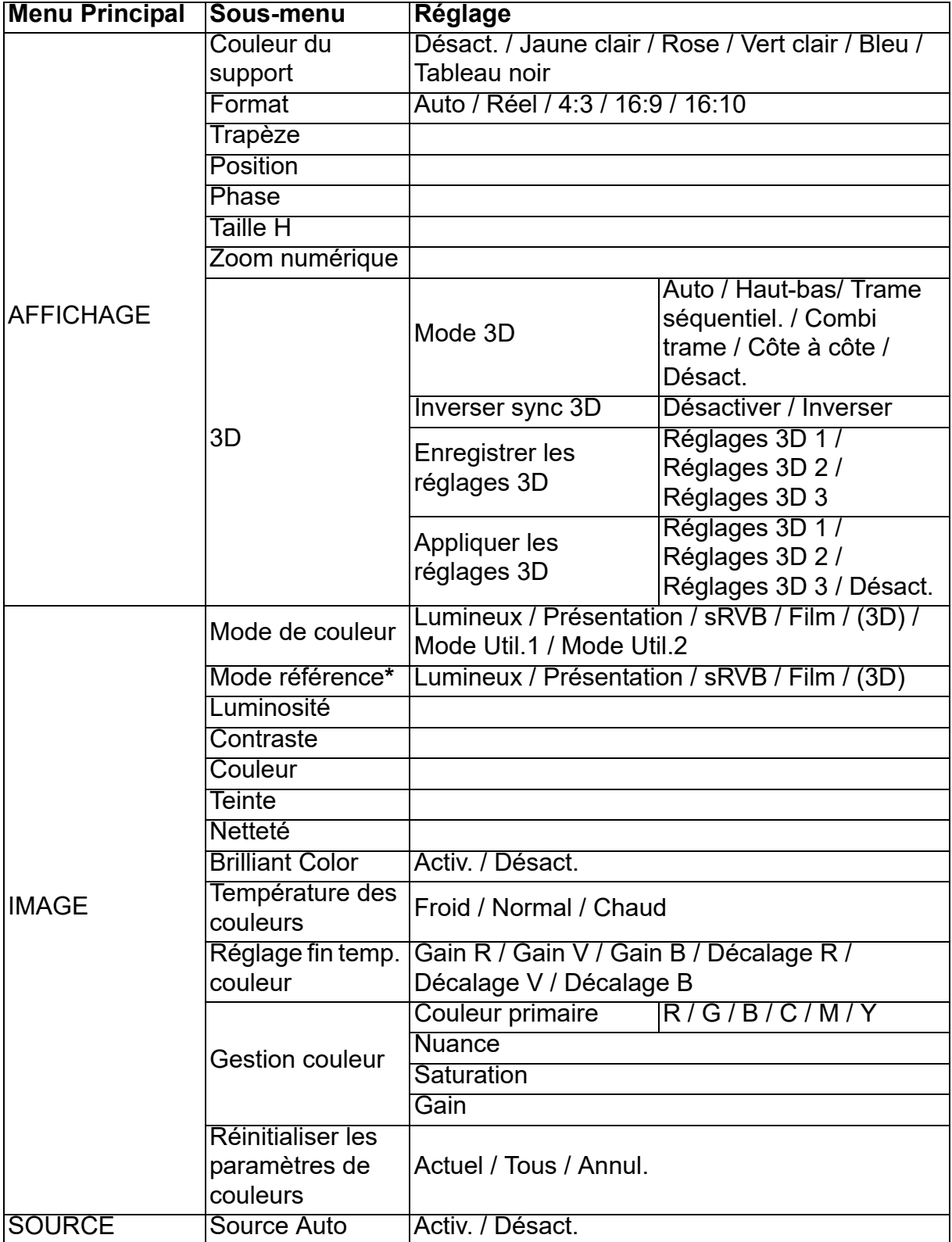

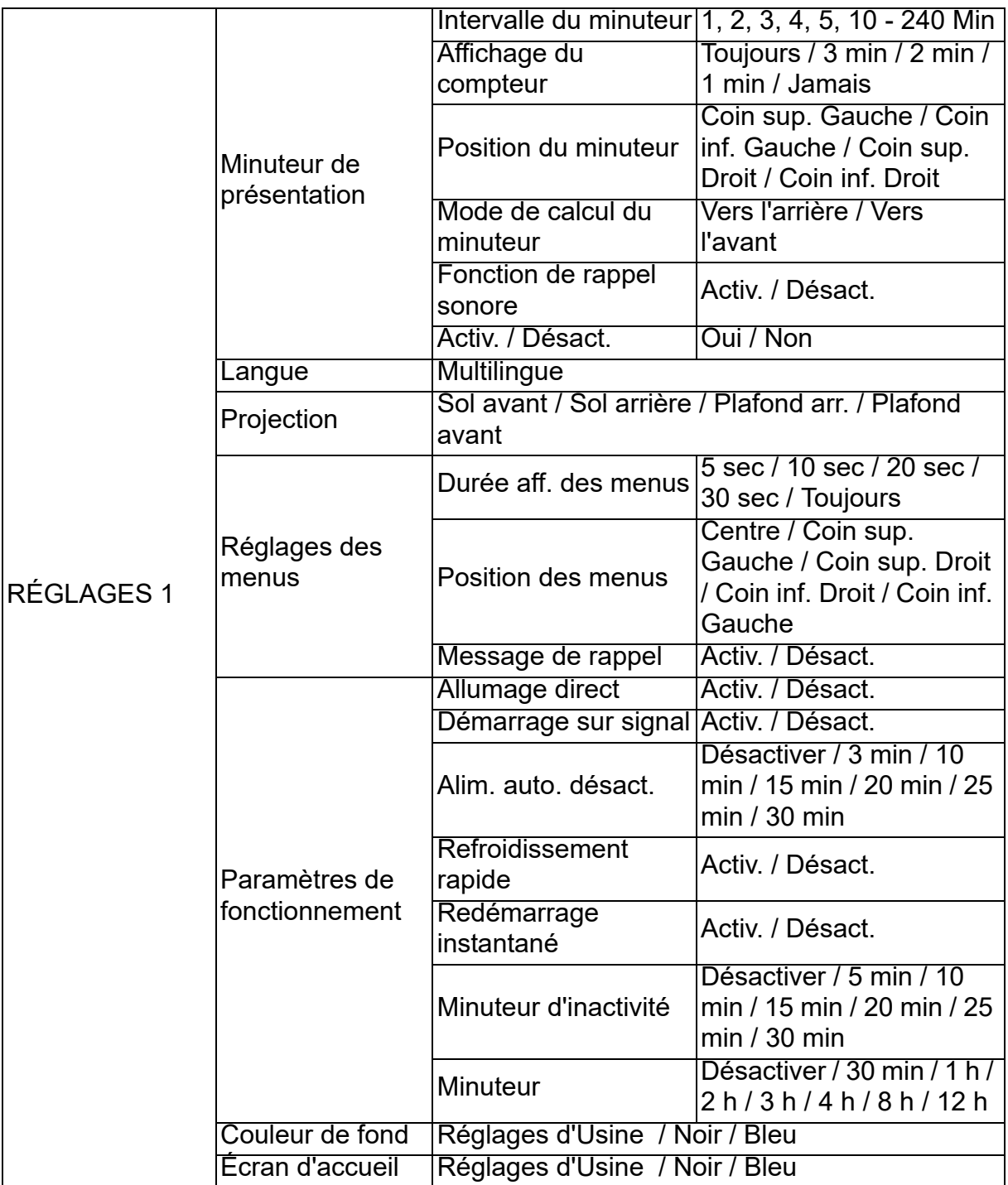

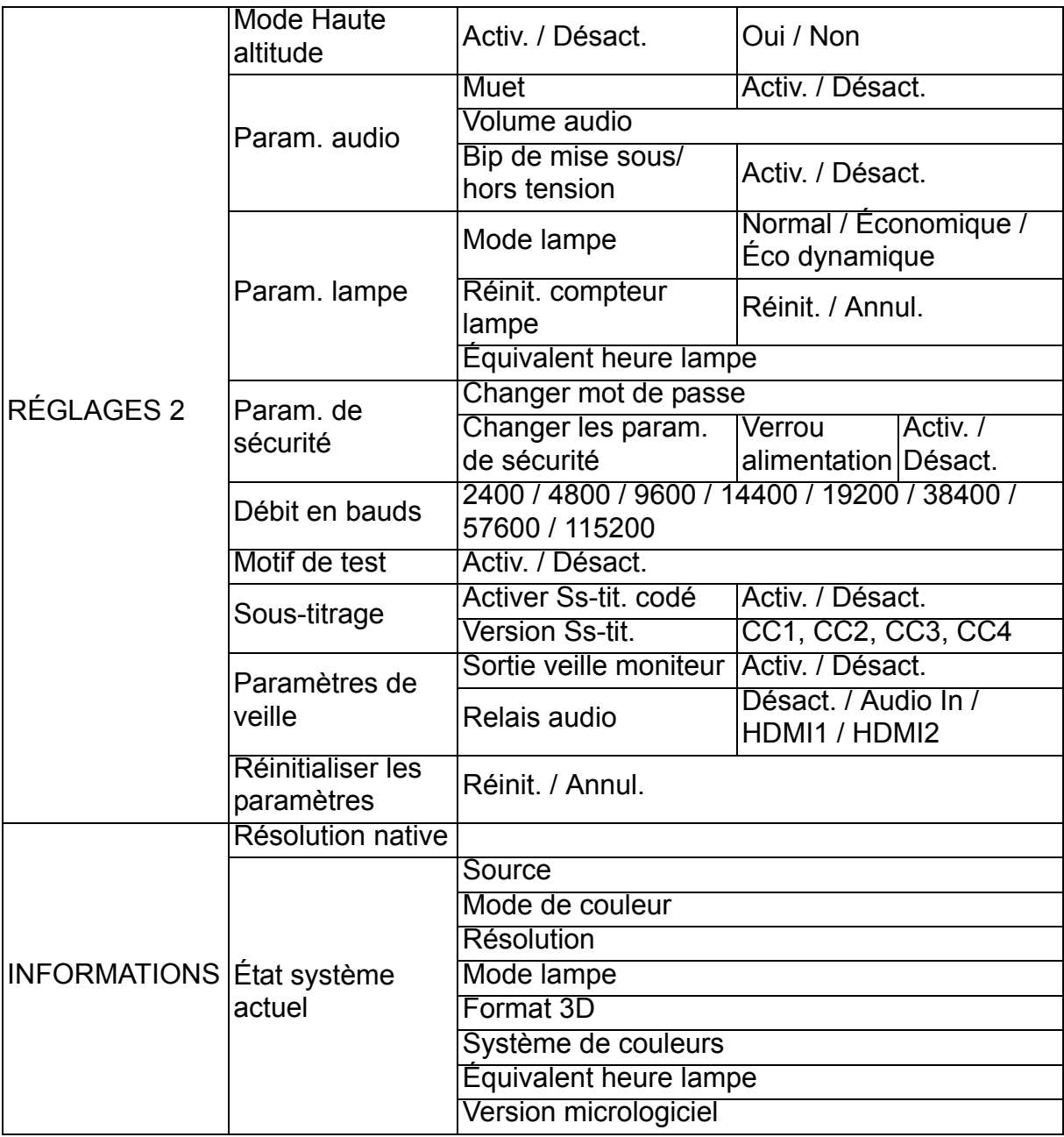

### **AFFICHAGE**

#### **Couleur du support**

Corrige la couleur de l'image projetée lorsque la surface de projection n'est pas blanche.

#### **Format**

Il existe quatre options pour régler les proportions de l'image en fonction de la source d'entrée.

#### **Trapèze**

Corrige la distorsion de l'image.

#### **Position**

Affiche la page de réglage de la position. Pour déplacer l'image, utilisez les touches directionnelles. Les valeurs règlent la position verticale de la page avec chaque incrément, jusqu'à atteindre la valeur minimale ou maximale.

#### **Phase**

Ajuste la phase de l'horloge pour réduire la distorsion de l'image.

#### **Taille H**

Règle la largeur horizontale de l'image.

#### **Zoom numérique**

Agrandit ou réduit l'image projetée.

#### **3D**

Ce projecteur comporte une fonction 3D qui vous permet de profiter des films, des vidéos et des événements sportifs en 3D d'une manière plus réaliste, en présentant la profondeur des images. Vous devez porter une paire de lunettes 3D pour voir les images en 3D.

- Mode 3D: Le réglage par défaut est Désactiver. Si le projecteur ne parvient pas à reconnaître le format 3D, choisissez un Mode 3D.
- Inverser sync 3D: Lorsque vous constatez une inversion de la profondeur de l'image, activez cette fonction pour corriger le problème.
- Appliquer les réglages 3D: Le projecteur appliquera les paramètres 3D et conservera ces réglages lorsque vous redémarrez le projecteur la fois suivante.
- Enregistrer les réglages 3D: Le projecteur mémorisera les paramètres 3D actuels.

### **IMAGE**

#### **Mode de couleur**

Des modes d'affichage prédéfinis sont disponibles pour vous aider à optimiser la configuration de l'image projetée pour correspondre à votre type de programme.

#### **Mode référence**

Sélectionnez un mode d'image adapté à vos besoins pour obtenir la qualité d'image souhaitée et affiner l'image sur la base des sélections répertoriées sur la même page ci-dessous.

#### **Luminosité**

Ajuste la luminosité de l'image.

#### **Contraste**

Ajuste le degré de différence entre les tons obscurs et clairs de l'image.

#### **Couleur**

Règle le niveau de saturation des couleurs -- la quantité de chaque couleur dans une image vidéo.

#### **Teinte**

Ajuste les tons de la couleur rouge et verte de l'image.

#### **Netteté**

Ajuste l'image pour la faire apparaître plus nette ou plus douce.

#### **Brilliant Color**

Sélectionner Activé permet une meilleure augmentation de la luminosité dans les images en demi-teinte.

#### **Température des couleurs**

Les options disponibles pour les réglages de température de couleur varient selon le type de signal sélectionné.

- Froid: Le blanc des images tire vers le bleu.
- Normal : Préserve les couleurs normales des blancs.
- Chaud : Affiche des images d'un blanc rougeâtre.

#### **Réglage fin temp. couleur**

Définit une température de couleur préférée.

- Gain R/Gain V/Gain B : Règle les niveaux de contraste de rouge, de vert et de bleu.
- Décalage R/Décalage V/Décalage B : Règle les niveaux de luminosité de rouge, de vert et de bleu.

#### **Gestion couleur**

La gestion couleur offre six jeux (RVBCMJ) de couleurs à régler. Lorsque vous choisissez chaque couleur, vous pouvez régler indépendamment sa gamme, sa nuance, sa saturation et son gain en fonction de vos préférences.

- Couleur primaire : Sélectionne une couleur parmi Rouge, Jaune, Vert, Cyan, Bleu ou Magenta.
- Nuance: Augmente la plage pour inclure les couleurs composées de plus de

proportions de ses deux couleurs adjacentes.

- Saturation : La quantité de cette couleur dans une image vidéo. Des réglages moins élevés produisent des couleurs moins saturées.
- Gain: Le niveau de contraste de la couleur primaire que vous sélectionnez sera affecté.

#### **Réinitialiser les paramètres de couleurs**

Réinitialise le mode actuel ou tous les modes de couleur.

- Actuel: Rétablit le mode d'affichage actuel aux paramètres d'usine.
- Tous: rétablit les réglages du mode de couleur aux réglages prédéfinis en usine.

### **SOURCE**

#### **Source Auto**

Si vous voulez que le projecteur recherche automatiquement les signaux, assurezvous que la fonction Source Auto du menu SOURCE est réglée sur Activée (la valeur par défaut de ce projecteur).

### **RÉGLAGES 1**

#### **Minuteur de présentation**

Rappelle au présentateur qu'il doit terminer sa présentation dans un délai déterminé.

#### **Langue**

Définit la langue pour les menus à l'écran (OSD).

#### **Projection**

Le projecteur peut être installé sur un plafond ou derrière un écran, ou avec un ou plusieurs miroirs.

#### **Réglages des menus**

- Durée aff. des menus: Permet de définir la durée d'affichage du menu OSD après avoir appuyé sur un bouton pour la dernière fois. La plage de réglage est de 5 à 30secondes par incréments de 5 secondes.
- Position des menus: Définit la position du menu à l'écran (OSD).
- Message de rappel: Définit si le message de rappel s'affiche ou non.

#### **Paramètres de fonctionnement**

- Allumage direct: Sélectionner Activ. active la fonction.
- Démarrage sur signal: En choisissant Activ., le projecteur va automatiquement se mettre sous tension lorsqu'un signal VGA est détecté. En choisissant Désact., le projecteur devra être allumé manuellement (avec les boutons ou la télécommande).
- Alim. auto. désact.: Permet au projecteur de s'éteindre automatiquement si aucun signal d'entrée n'est détecté après une période de temps définie.
- Refroidissement rapide: La sélection de Activ. active la fonction et raccourcit le temps de refroidissement du projecteur de quelques secondes. Si vous essayez de redémarrer le projecteur juste après le processus de refroidissement rapide, celui-ci pourrait ne pas s'allumer correctement et relancer ses ventilateurs de refroidissement.
- Redémarrage instantané: Lorsque le redémarrage instantané est activé, les utilisateurs peuvent redémarrer le projecteur immédiatement, si vous le faites dans les 90 secondes après l'avoir éteint.
- Minuteur d'inactivité: Définit la durée d'image vide lorsque la fonction Vide est activée. Une fois cette durée écoulée, l'image revient à l'écran.
- Minuteur: Règle le minuteur d'arrêt automatique. Le minuteur peut être réglé en choisissant une valeur comprise entre 30 minutes et 12 heures.

#### **Couleur de fond**

Vous permet de sélectionner la couleur d'arrière-plan qui s'affiche lorsqu'aucun signal n'est reçu sur le projecteur.

#### **Écran d'accueil**

Vous permet de sélectionner le logo d'écran à afficher lors du démarrage du projecteur.

### **RÉGLAGES 2**

#### **Mode Haute altitude**

Utilisez cette fonction pour permettre aux ventilateurs de fonctionner à pleine vitesse en permanence pour parvenir à un bon refroidissement du projecteur en haute altitude. Si le projecteur dispose d'un cache de filtre, assurez-vous que le mode Haute altitude est réglé sur Activ..

#### **Param. audio**

- Muet: Règle la fonction Muet.
- Volume audio: Règle le niveau du volume audio.
- Bip de mise sous/hors tension: Définit le bip de mise sous/hors tension.

#### **Param. Lampe**

- Mode lampe: L'utilisation du mode Eco/ÉCO dynamique permet de réduire le bruit du système ainsi que la consommation électrique. Lorsque le mode Eco/ÉCO dynamique est activé, l'émission lumineuse est réduite, ce qui crée des images plus sombres. Le projecteur est protégé et sa durée de vie est plus longue.
- Réinit. compteur lampe: Réinitialise le compteur de lumière à 0 heure.
- Équivalent heure lampe: Affiche la durée de fonctionnement écoulée de la lampe (en heures).

#### **Param. de sécurité**

- Changer mot de passe: Il vous sera demandé de saisir le nouveau mot de passe ou le mot de passe actuel avant d'en choisir un nouveau.
- Changer les param. de sécurité: Vous pouvez activer ou désactiver la protection par mot de passe une fois le mot de passe saisi.

#### **Débit en bauds**

Sélectionne un débit en bauds identique à celui de votre ordinateur de sorte à pouvoir connecter le projecteur à l'aide d'un câble RS-232 adapté et mettre à jour ou télécharger le firmware du projecteur. Cette fonction est destinée à un technicien qualifié.

#### **Motif de test**

Sélectionner Activ. active la fonction, et le projecteur affiche le motif de test en grille. Il vous aide à ajuster la taille et la mise au point de l'image et à vérifier que l'image projetée ne présente pas de distorsion.

#### **Sous-titrage**

- Activer Ss-tit. codé: Active la fonction en sélectionnant Activ. lorsque le signal d'entrée sélectionné comporte des sous-titres codés.
- Version Ss-tit.: Sélectionne un mode de sous-titrage. Pour afficher les sous-titres, sélectionnez CC1, CC2, CC3 ou CC4 (CC1 affiche les sous-titres dans la langue principale de votre région).

#### **Paramètres de veille**

- Sortie veille moniteur: Sélectionner Activ. active la fonction. Le projecteur peut générer un signal VGA lorsqu'il est en mode veille et les prises PC et SORTIE MONITEUR sont correctement connectées aux périphériques.
- Relais audio: Le projecteur peut lire des sons lorsqu'il est en mode veille et les prises correspondantes sont correctement connectées aux périphériques.

#### **Réinitialiser les paramètres**

Réinitialise tous les réglages sur les valeurs d'usine par défaut.

#### *Remarque*

• *Les paramètres suivants ne sont pas réinitialisés: Personnalisé 1, Personnalisé 2, Installation du projecteur, Mode Haute altitude, Param. de sécurité et Débit en bauds.*

#### **INFORMATIONS**

#### **Résolution native**

Affiche la résolution native du projecteur.

#### **État système actuel**

- Source: Affiche la source du signal actuel.
- Mode de couleur: Affiche le mode sélectionné dans le menu **IMAGE**.
- Résolution: Affiche la résolution native du signal d'entrée.
- Mode lampe: Affiche le mode actuel de la lampe.
- Format 3D: Affiche le mode 3D actuel.
- Système de couleurs: Affiche le format système d'entrée RGB ou YUV.
- Équivalent heure lampe: Affiche le nombre d'heures d'utilisation de la lampe.
- Version micrologiciel: Affiche la version du firmware.

# <span id="page-34-0"></span>**Maintenance**

Le projecteur nécessite une maintenance correcte. Vous devez maintenir l'objectif propre car la poussière, la saleté et les taches se projettent sur l'écran et réduisent la qualité de l'image. Si d'autres pièces doivent être remplacées, contactez votre revendeur ou un personnel de maintenance qualifié. Lors du nettoyage de quelque partie que ce soit du projecteur, éteignez et débranchez toujours le projecteur en premier.

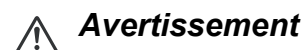

• *N'ouvrez jamais les capots du projecteur. Les tensions électriques dangereuses à l'intérieur du projecteur peuvent entraîner des accidents graves. Ne tentez pas de réparer le produit vous-même. Confiez toute réparation à un technicien de maintenance qualifié.*

# <span id="page-34-1"></span>**Nettoyage de l'objectif**

Essuyez doucement l'objectif avec du papier de nettoyage de lentilles. Ne touchez pas l'objectif avec vos mains.

# <span id="page-34-2"></span>**Nettoyage du boîtier du projecteur**

Essuyez doucement avec un chiffon doux. En cas de saleté ou de taches rebelles, utilisez un chiffon doux imbibé d'eau, ou d'eau avec un détergent neutre, et essuyez avec un chiffon doux et sec.

- *Eteignez le projecteur et retirez le cordon d'alimentation secteur de la prise de courant avant de commencer les travaux d'entretien.*
- *Assurez-vous que l'objectif est froid avant de le nettoyer.*
- *N'utilisez pas de détergents ni de produits chimiques autres que ceux mentionnés cidessus. N'utilisez pas de benzène ni de diluants.*
- *N'utilisez pas de produits chimiques en aérosol.*
- *Utilisez uniquement un chiffon doux ou du papier pour lentilles.*

# <span id="page-35-0"></span>**Remplacement de la lampe**

Au fur et à mesure que le projecteur fonctionne, la luminosité de la lampe du projecteur diminue progressivement et la lampe devient de plus en plus sensible à la casse. Nous recommandons de remplacer la lampe, si un message d'avertissement s'affiche. N'essayez pas de remplacer la lampe vous-même. Contactez du personnel de réparation qualifié pour le remplacement.

- *Lorsque vous éteignez le projecteur, la lampe est encore extrêmement chaude. Si vous touchez la lampe, vous risquez de vous brûler les doigts. Lorsque vous remplacez la lampe, attendez au moins 45 minutes pour que la lampe refroidisse.*
- *Ne touchez pas le verre de la lampe, à aucun moment. La lampe risque d'exploser en cas de mauvaise manipulation, voire du seul fait de toucher le verre de la lampe.*
- *La durée de vie de la lampe peut varier d'une lampe à l'autre et en fonction de l'environnement d'utilisation. Il n'est pas garanti que toutes les lampes auront la même durée de vie. Certaines lampes peuvent tomber en panne ou avoir une durée de vie plus courte que d'autres lampes semblables.*
- *Une lampe peut exploser en raison de vibrations, de chocs ou de dégradations après des heures d'utilisation, car sa durée de vie tire à sa fin. Le risque d'explosion peut varier en fonction de l'environnement ou des conditions dans lesquelles le projecteur et la lampe sont utilisés.*
- *Portez des gants et des lunettes de protection lorsque vous montez ou démontez la lampe.*
- *Des cycles de marche-arrêt plus rapides endommagent la lampe et réduisent sa durée de vie. Attendez au moins 5 minutes pour éteindre le projecteur après la mise sous tension.*
- *N'utilisez pas la lampe à proximité de papier, de tissu, ou d'autres matériaux inflammables, et ne la couvrez pas avec de tels matériaux.*
- *N'utilisez pas la lampe dans une atmosphère contenant une substance inflammable, comme un diluant.*
- *Aérez convenablement la zone ou la pièce lorsque vous utilisez la lampe dans une atmosphère d'oxygène (à l'air). En cas d'inhalation d'ozone, cela peut provoquer des maux de tête, des nausées, des étourdissements et d'autres symptômes.*
- *La lampe contient du mercure inorganique. Si la lampe éclate, le mercure à l'intérieur de la lampe est exposé. Quittez la zone immédiatement si la lampe se brise en cours de fonctionnement, et aérez la zone pendant au moins 30 minutes afin d'éviter d'inhaler de vapeurs de mercure. Sinon, cela pourrait être préjudiciable à la santé de l'utilisateur.*
- 1. Eteignez le projecteur.
- 2. Si le projecteur est installé au plafond, enlevez-le
- 3. Débranchez le cordon d'alimentation.
- 4. Utilisez un tournevis pour enlever la vis du couvercle. (Illustration #1) Poussez vers le haut et retirez le couvercle. (Illustration #2)
- 5. Retirez la vis du module de la lampe. (Illustration #3) Levez la poignée et retirez le module. (Illustration #4)

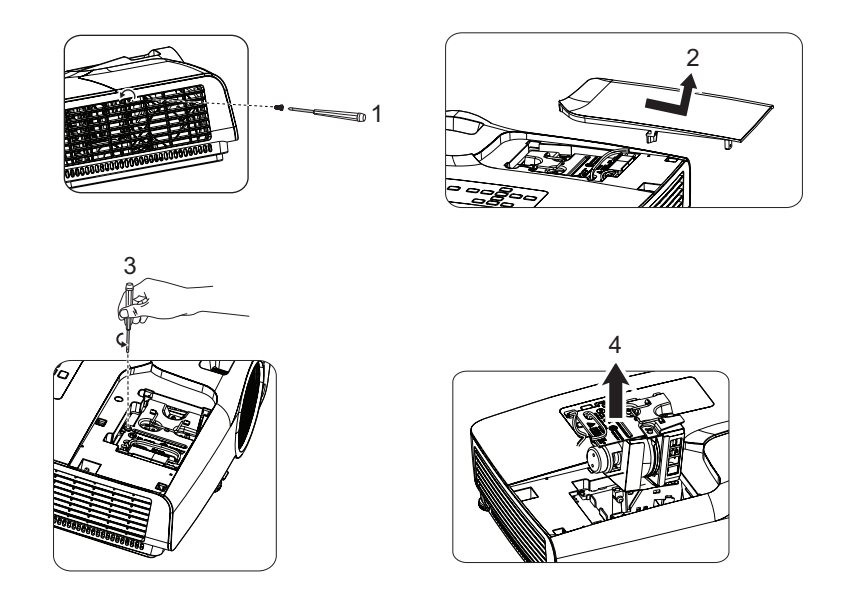

- 6. Insérez le nouveau module de lampe dans le projecteur et serrez les vis.
- 7. Remettez en place le couvercle de la lampe et serrez la vis.
- 8. Allumez le projecteur. Si la lampe ne s'allume pas après la période de chauffe, essayez de réinstaller la lampe.
- 9. Réinitialisez le compteur de la lampe. Voir le menu «**RÉGLAGES 2 > Param. Lampe > Réinit. compteur lampe**».

- *Mettez les lampes usagées au rebut conformément à la réglementation locale.*
- *Veillez à ce que les vis soient bien serrées. Des vis mal serrées peuvent causer des blessures ou des accidents.*
- *Etant donné que la lampe est en verre, ne la faites pas tomber et ne la rayez pas.*
- *Ne réutilisez pas les lampes usagées. Ceci pourrait provoquer l'explosion de la lampe.*
- *Veillez à éteindre le projecteur et à débrancher le cordon d'alimentation avant de remplacer la lampe.*
- *N'utilisez pas le projecteur avec le couvercle de la lampe enlevé.*

# <span id="page-37-0"></span>**Caractéristiques**

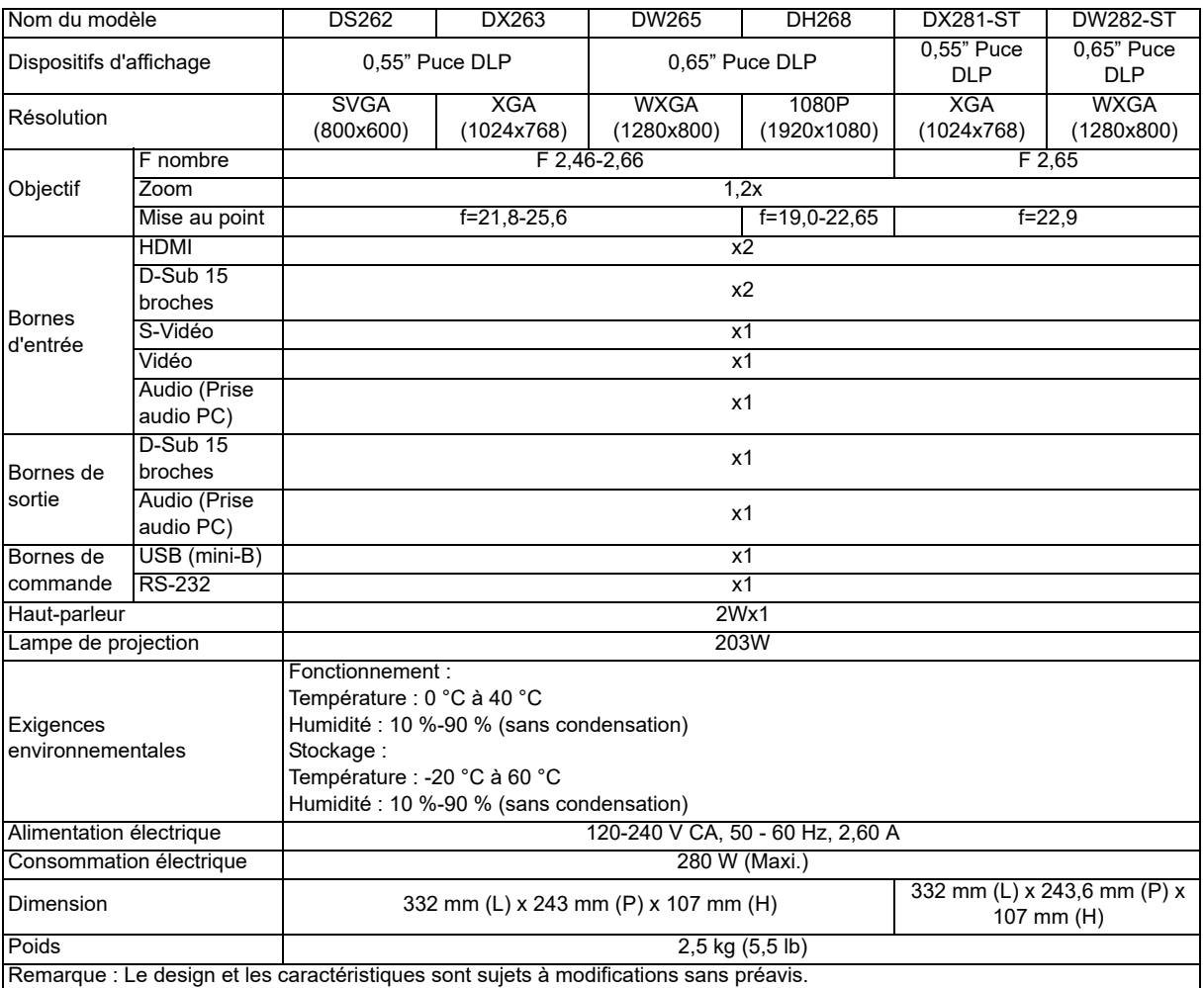

# <span id="page-38-0"></span>**Dimensions**

#### **DS262/DX263/DW265/DH268**

332 mm (L) x 243 mm (P) x 107 mm (H)

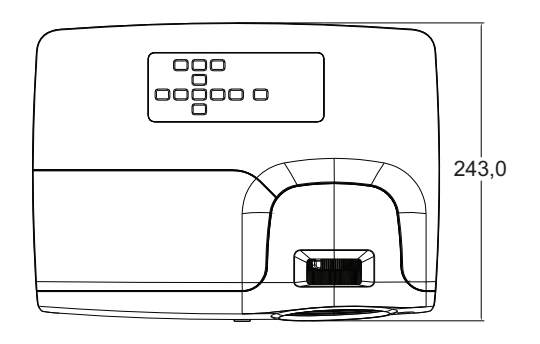

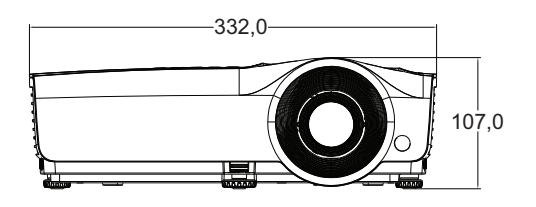

### **DX281-ST/DW282-ST**

332 mm (L) x 243,6 mm (P) x 107 mm (H)

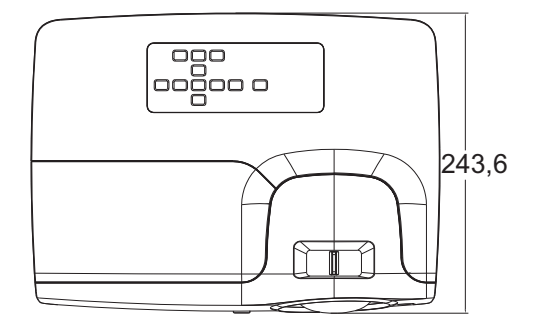

Montage au plafond

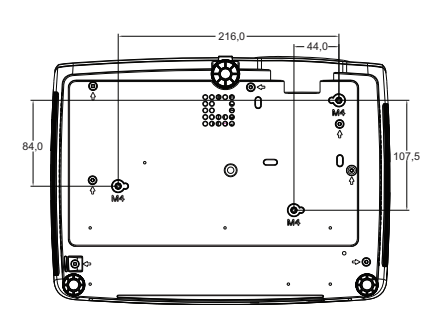

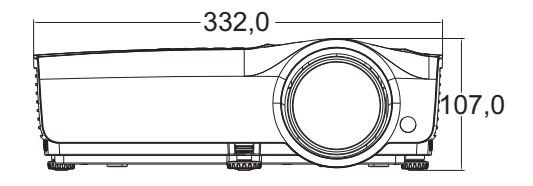

8 Vis pour montage au plafond : M4  $\times$  8 (L max. = 8 mm)

Unité : mm

# <span id="page-39-0"></span>**Annexe**

# <span id="page-39-1"></span>**Messages des témoins DEL**

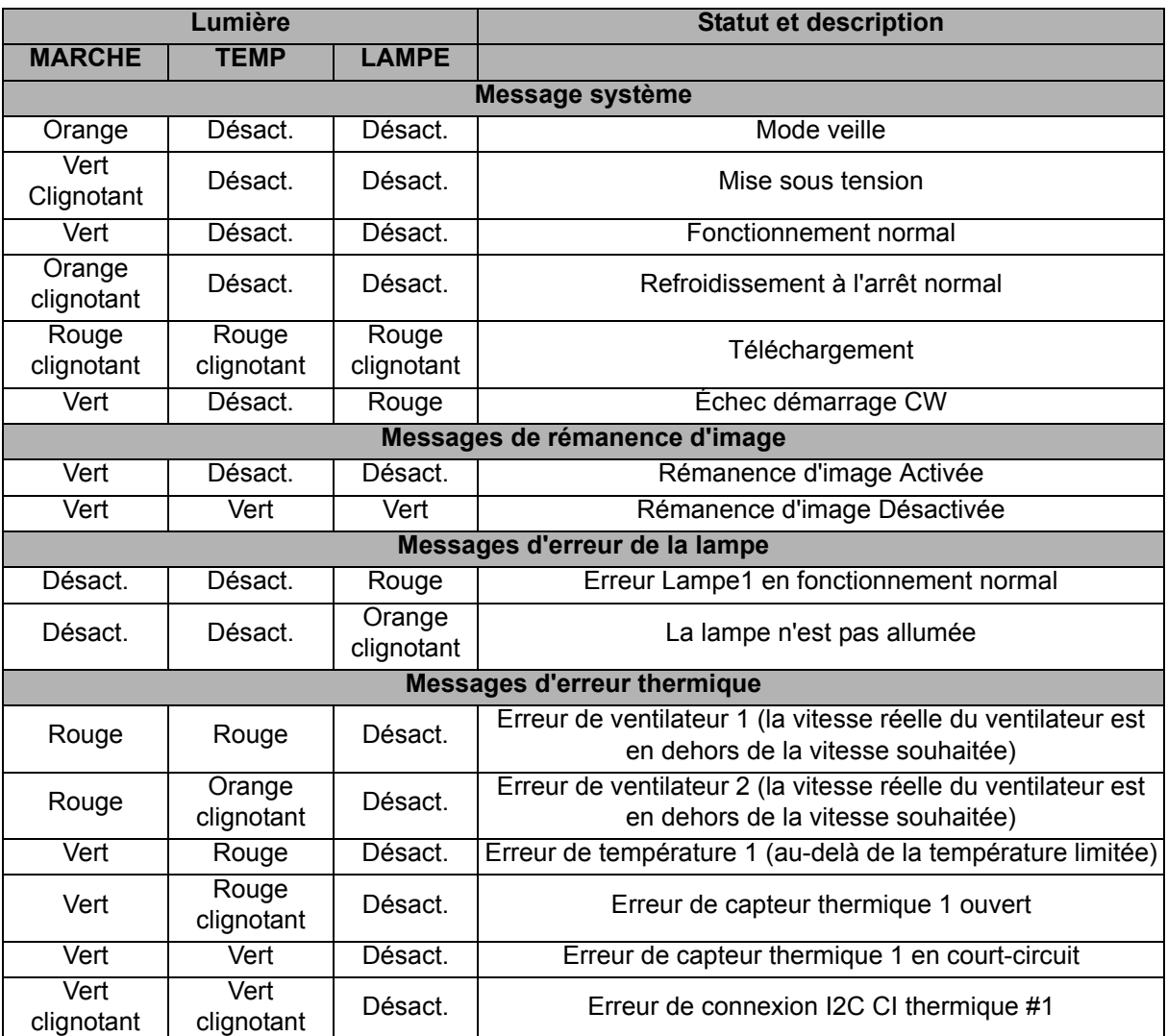

# <span id="page-40-0"></span>**Modes de compatibilité**

# **1. VGA Analogique**

#### **Synchronisation prise en charge pour l'entrée PC**

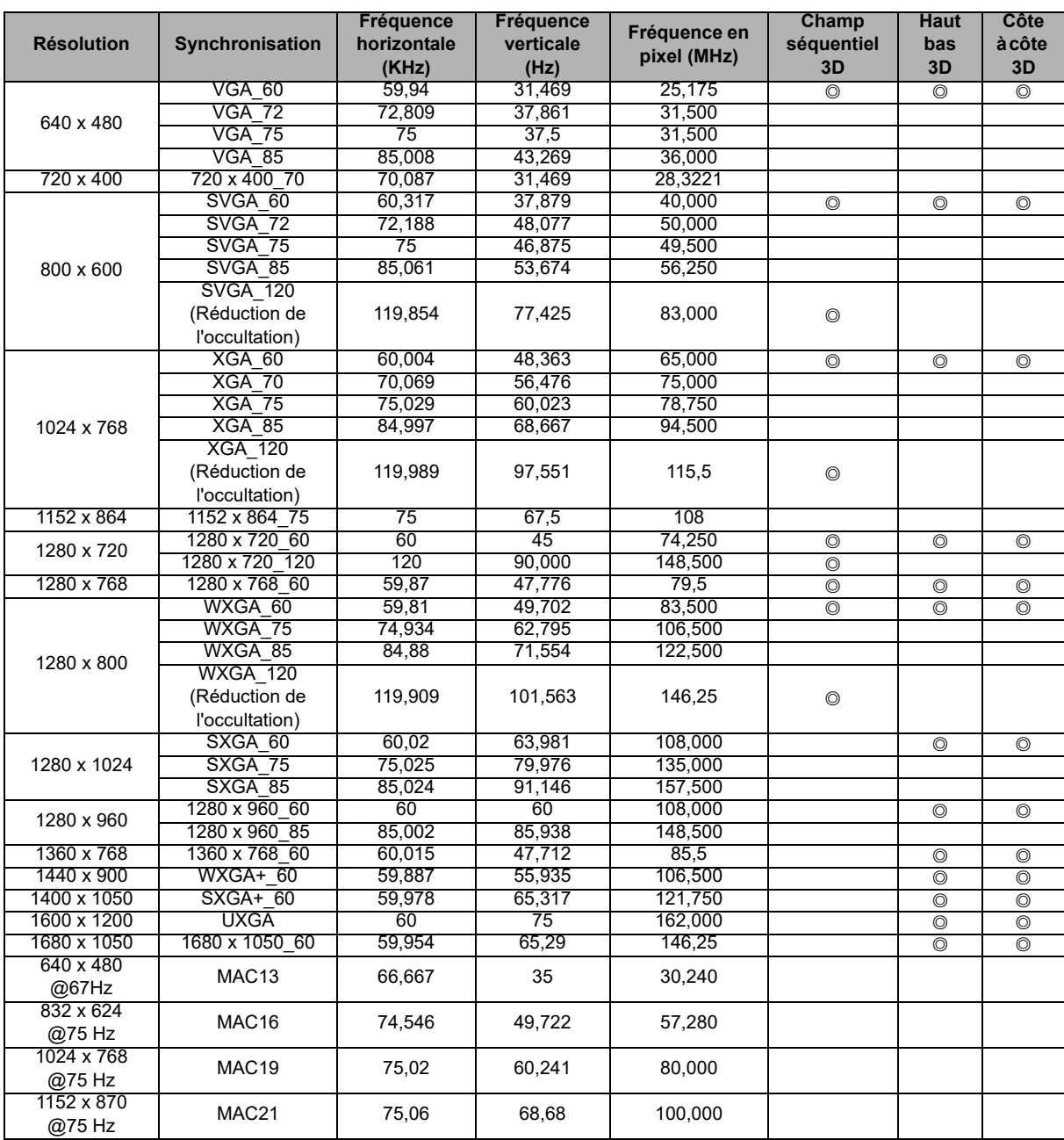

• Les fréquences précédentes peuvent ne pas être prises en charge en raison des limitations du fichier EDID et des cartes graphiques VGA. Il est possible que vous ne puissiez pas sélectionner certaines fréquences.

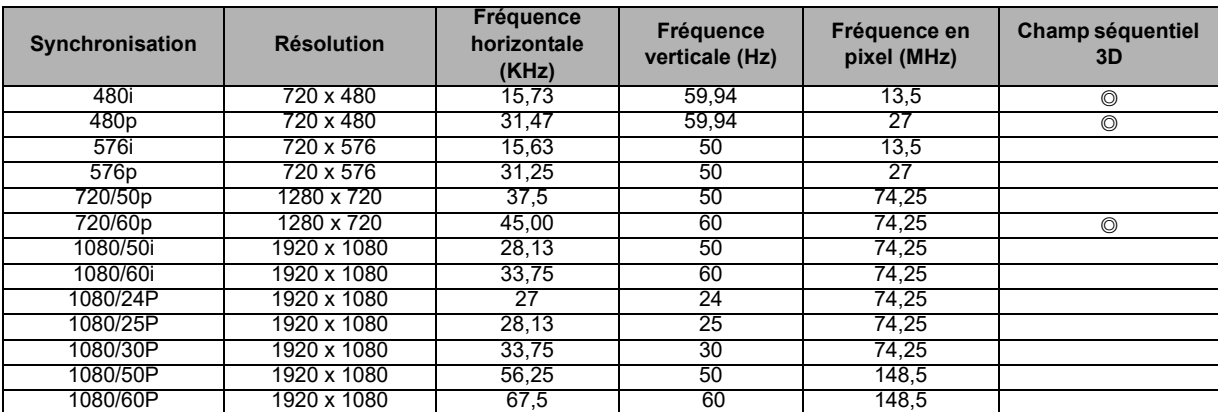

### **Synchronisation prise en charge pour l'entrée composant-YPbPr**

### **2. HDMI Numérique**

#### **Synchronisation prise en charge pour l'entrée PC**

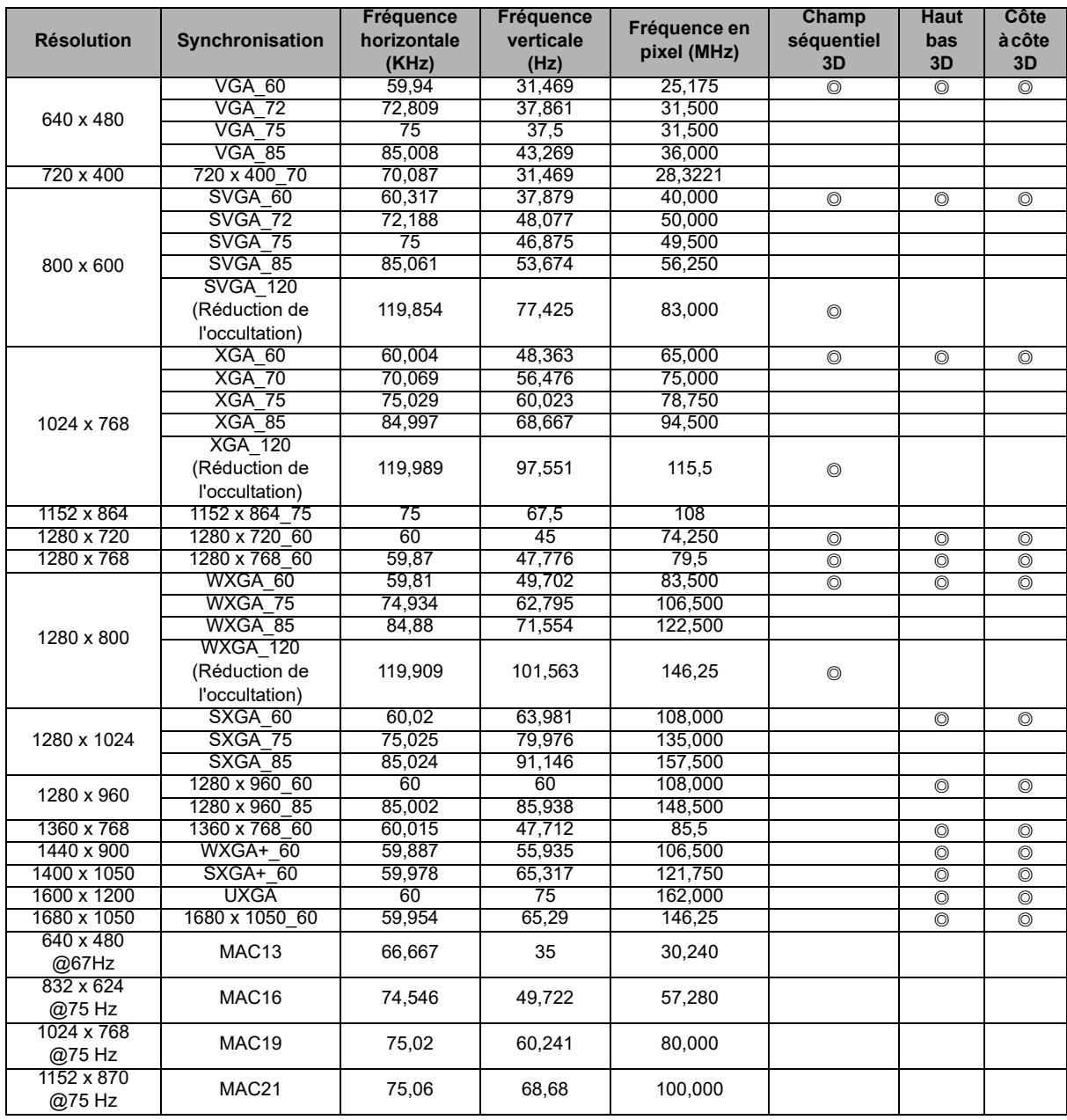

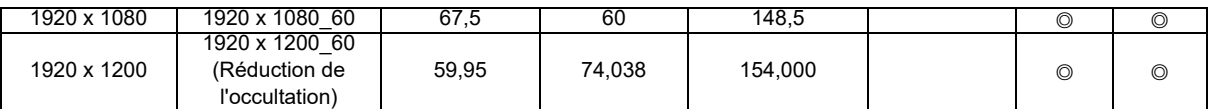

• Les fréquences précédentes peuvent ne pas être prises en charge en raison des limitations du fichier EDID et des cartes graphiques VGA. Il est possible que vous ne puissiez pas sélectionner certaines fréquences.

#### **Synchronisation prise en charge pour l'entrée vidéo**

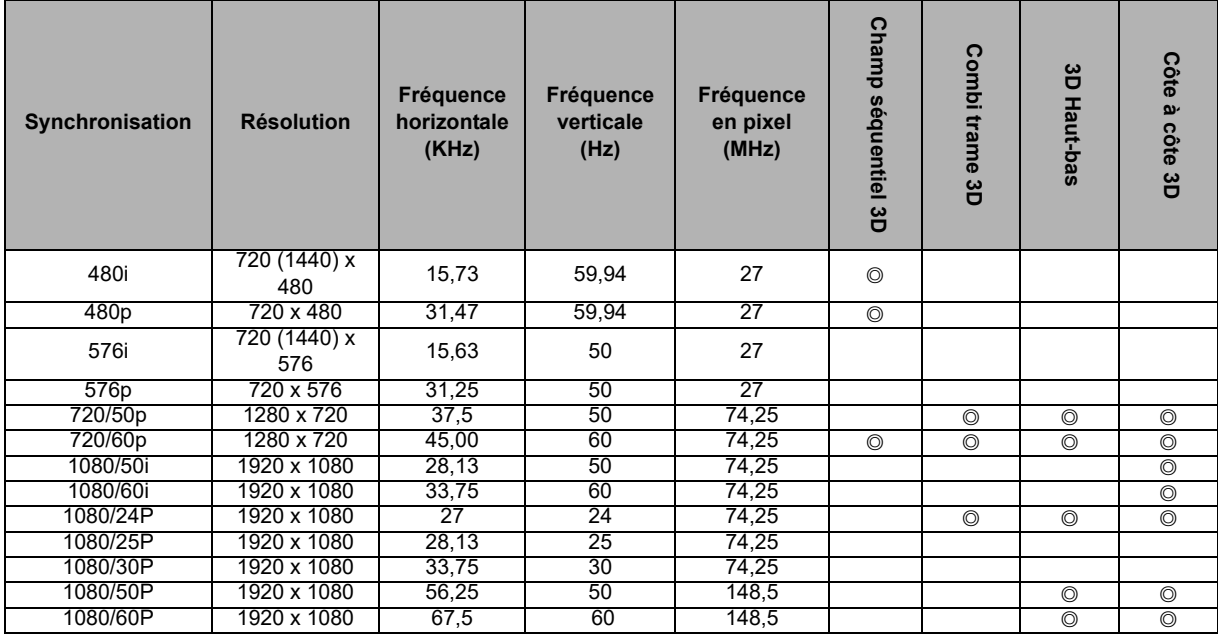

### **3. Vidéo/S-Vidéo**

#### **Synchronisation prise en charge pour l'entrée vidéo**

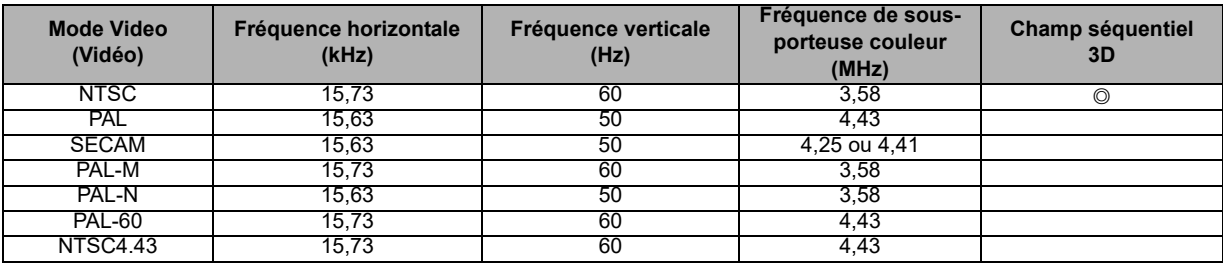

# <span id="page-43-0"></span>**Dépannage**

Veuillez vous reporter aux symptômes et aux solutions donnés ci-dessous avant d'envoyer le projecteur en réparation. Si le problème persiste, contactez votre revendeur local ou un centre de service. Veuillez également vous reporter à "Messages des témoins DEL".

### **Problèmes de démarrage**

Si aucun témoin ne s'allume :

- Assurez-vous que le cordon d'alimentation est correctement branché sur le projecteur et que l'autre extrémité est branchée sur une prise secteur.
- Appuyez de nouveau sur le bouton d'alimentation.
- Débranchez le cordon d'alimentation et patientez un court instant, puis rebranchez-le et appuyez de nouveau sur le bouton d'alimentation.

### **Problèmes d'image**

Si la recherche de la source s'affiche :

- Appuyez sur **Source** sur la télécommande pour sélectionner une source d'entrée active.
- Assurez-vous que la source externe est allumée et connectée.
- Pour brancher un ordinateur, vérifiez que le port vidéo externe de votre ordinateur portable est activé. Reportez-vous au manuel de l'ordinateur.

Si l'image n'est pas mise au point :

- Pendant que le menu est affiché à l'écran, ajustez la bague de mise au point. (La taille de l'image ne doit pas changer ; si c'est le cas, vous êtes en train de régler le zoom, et non la mise au point.)
- Vérifiez l'objectif du projecteur pour voir s'il a besoin d'un nettoyage.

Si l'image est instable ou scintille pour une connexion à un ordinateur :

• Appuyez sur **Auto Sync** sur la télécommande.

### **Problčmes liés ą la télécommande**

Si la télécommande ne fonctionne pas :

- Assurez-vous que rien n'obstrue le récepteur de télécommande à l'avant du projecteur. Utilisez la télécommande en respectant la portée efficace.
- Dirigez la télécommande vers l'écran ou à l'avant vers l'arrière du projecteur.
- Déplacez la télécommande de sorte qu'elle soit plus directement en face du projecteur ou derrière et pas aussi loin sur le côté.

# <span id="page-44-0"></span>**Protocole RS-232**

#### *Paramètres RS-232*

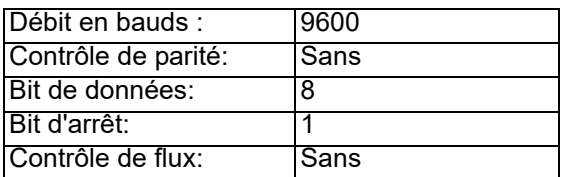

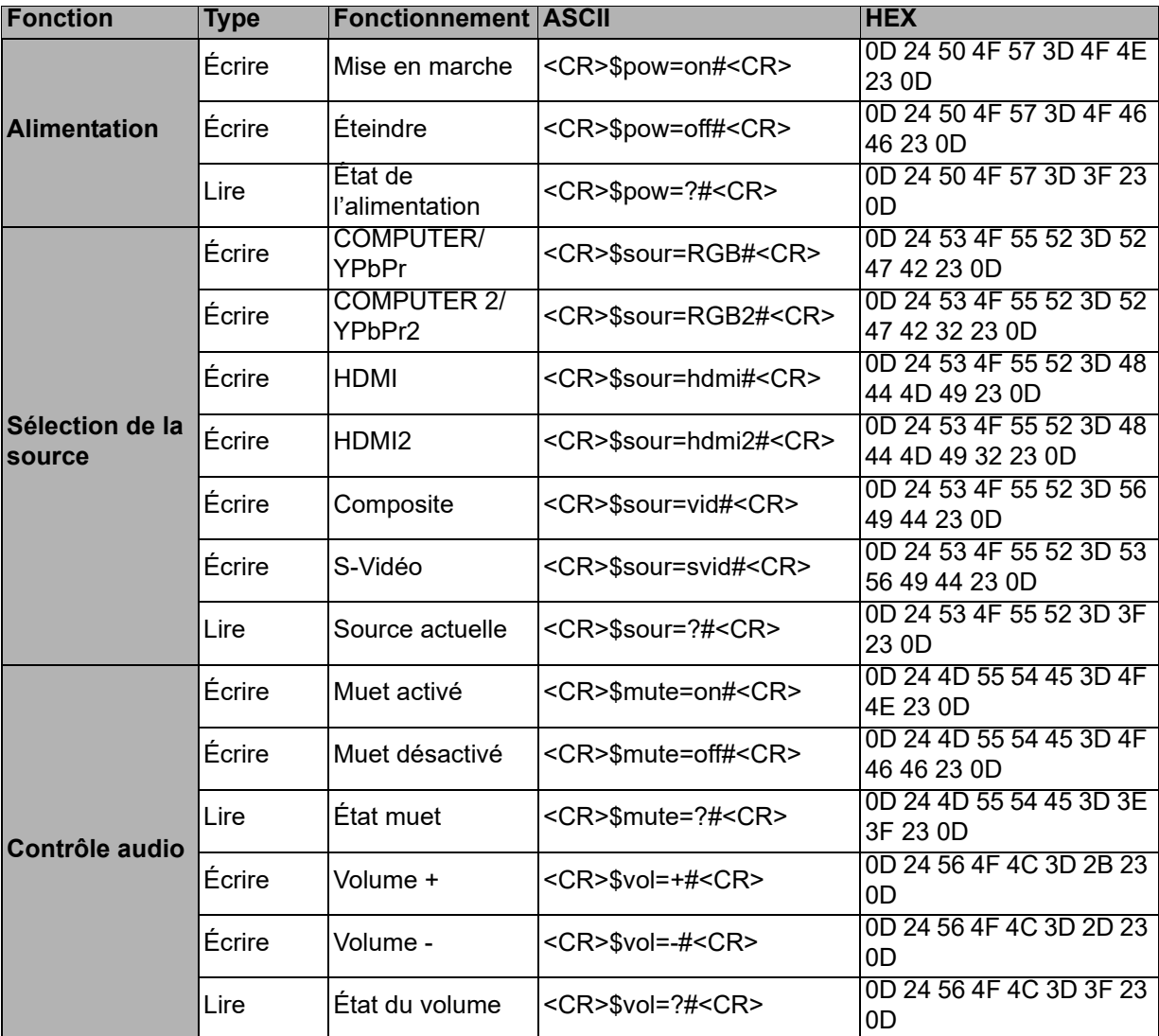

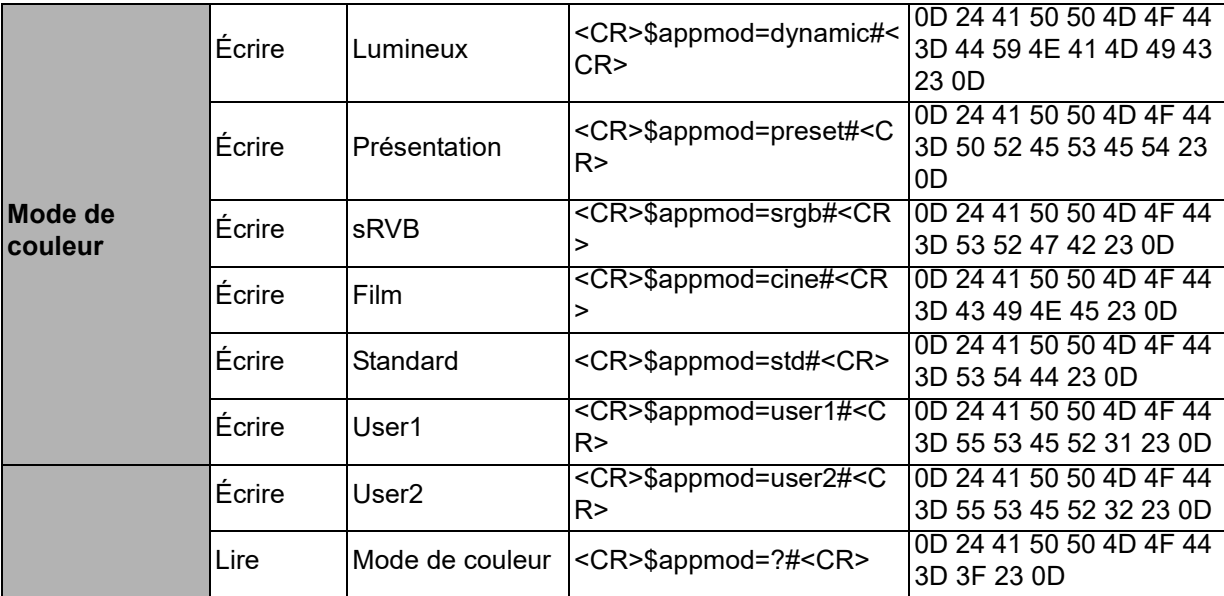

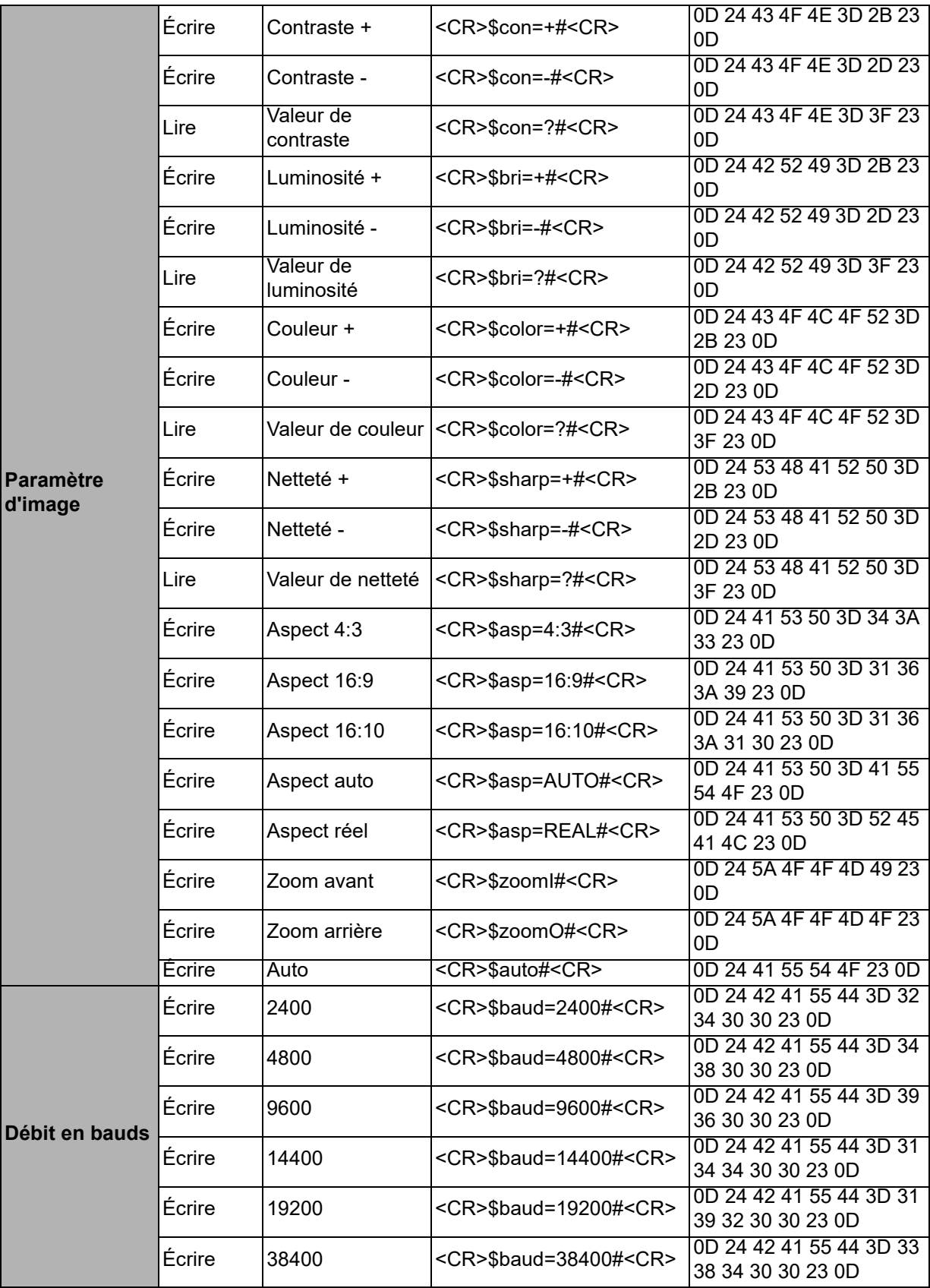

![](_page_47_Picture_228.jpeg)